# (<sup>O</sup>) NTT

Smart Netcommunity

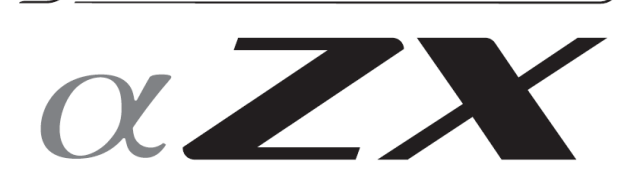

3G4Gアダプタ 取扱説明書

このたびは、スマートネットコミュニティαZX 3G4G アダプタをお買い求めいただきまして、まことにあり がとうございます。

- ●ご使用の前に、この「取扱説明書」をよくお読みの うえ、内容を理解してからお使いください。
- ●お読みになったあとも、本商品のそばなどいつも手 もとに置いてお使いください。

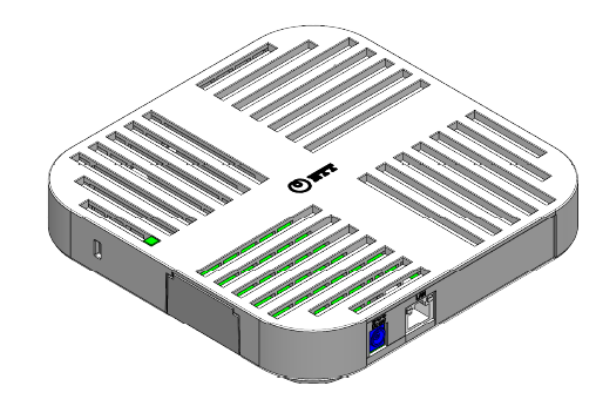

技術基準適合認証品

## 安全にお使いいただくために必ずお読みください

この取版説明書には、あなたや他の人々への危害や財産への損害を未然に防ぎ、本商品を安全にお使いいただくために、守っていた だきたい事項を示しています。

その表示と図記号の意味は次のようになっています。 内容をよく理解してから本文をお読みください。 本書を紛失または損傷したと きは、当社のサービス取扱所またはお買い求めになった販売店でお求めください。

## 本書中のマーク説明

| 警告   | この表示を無視して、誤った取り扱いをすると、人が死亡または重傷を負<br>う可能性が想定される内容を示しています。                    |
|------|------------------------------------------------------------------------------|
| 注意   | この表示を無視して、誤った取り扱いをすると、人が傷害を負う可<br>能性が想定される内容および物的損害のみの発生が想定される内<br>容を示しています。 |
| お願い  | この表示を無視して、誤った取り扱いをすると、本商品の本来の性<br>能を発揮できなかったり、機能停止を招く内容を示しています。              |
| お知らせ | この表示は、本商品を取り扱ううえでの注意事項を示しています。                                               |

注意

この装置は、クラスA情報技術装置です。この装置を家庭環境で使用すると電波妨害を引き起こすことがありま す。この場合には使用者が適切な対策を講ずるよう要求されることがあります。 VCCI-A

- $\bullet$  本商品は、スマートネットコミュニティ $\alpha$ ZX typeS、typeM、typeL などのシステムに接続してお使いください。
- 本商品の仕様は国内向けとなっておりますので、 海外ではご利用できません。
- This equipment is designed for use in Japan only and cannot be used in any other country.
- ●本商品の故障、誤動作、不具合、あるいは停電などの外部要因によって、通信などの機会を逸したために生じた損害、また は本商品に登録された情報内容の消失などにより生じた損害などの純粋経済損失につきましては、当社は一切その責任を負い かねますので、あらかじめご了承ください。本商品に登録された情報内容は、バックアップをとるなどして保管くださるよう お願いします。
- 本商品は、お客様固有のデータを登録または保持可能な商品です。本商品内に登録または保持されたデータの流出による不 測の損害などを回避するために、本商品を廃棄、譲渡、返却される際には、本商品内に登録または保持されたデータを消去す る必要があります。詳しくは当社のサービス取扱所にご相談ください。
- 本商品の設置工事および修理には、工事担任者資格を必要とします。無資格者の工事、修理は違法となり、また事故のもと となりますので絶対におやめください。
- 本商品を分解したり改造したりすることは、絶対に行わないでください。
- ●本書とともに必ず、ご使用になっているスマートネットコミュニティ $\alpha$ ZX主装置の取扱説明書をよくお読みになり、理解 したうえでお使いください。
- 本書とともに必ず、ご使用のパソコンの取振説明書をよくお読みになり、理解したうえでお使いください。
- 本書の内容につきましては万全を期しておりますが、お気づきの点がございましたら、当社のサービス取扱所へお申しつけ ください。
- ●本商品の外観および機能などの仕様は、お客様にお知らせすることなく変更される場合があります。

● Microsoft Windows は米国Microsoft Corporation の米国および、その他の国における商標または登録商標です。

● その他の社名および製品名は、それぞれの会社の商標または登録商標です。なお、本文中には、™、®は明記しておりません。

#### ご利用上の注意 (必ずお読みください)

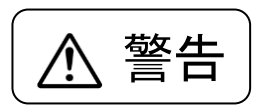

个 警告 この表示を無視して、誤った取り扱いをすると、人が死亡または重傷を負う可能性が想定される内<br>^ 警告 | <sub>突を示しています</sub> 容を示しています。

●付属の電源アダプタ以外は使用しないでください。

火災・感電・故障の原因となることがあります。

- 万一、煙が出ている、へんな臭いがするなどの異常状態のまま使用すると、火災・感電・故障の原因となることがありま す。すぐに電源アダプタを抜き、煙が出なくなるのを確認して、当社のサービス取扱所またはお買い求めになった販売店に 修理をご依頼ください。
- ●万一、本商品を落としたり、キャビネットを破損した場合、または、本商品内部や電源アダプタ、LANケーブル、LANケー ブルのコネクタに異物や水などが入った場合は、すぐに電源アダプタを抜き、当社のサービス取扱所またはお買い求めにな った販売店にご連絡ください。そのまま使用すると火災・感電・故障の原因となることがあります。また、LANケーブルの コネクタがぬれた場合は、乾いても使用しないでください。
- ぬれた手で本商品や雷源アダプタに触れないでください。 感雷・故障の原因となります。
- 本商品の通風孔などから内部に金属類や燃えやすいものなどの異物を差し込んだり、落としたりしないでください。 万一、 異物が入った場合は、すぐに電源アダプタを抜き、当社のサービス取扱所またはお買い求めになった販売店にご連絡くださ い。そのまま使用すると火災・感電・故障の原因となることがあります。
- 本商品のそばに、花びん、植木鉢、コップ、化粧品、薬品や水の入った容器、また小さな金属類を置かないでください。 こぼれたり、中に入った場合、火災・感電・故障の原因となることがあります。
- ふろ場や加湿器のそばなど、湿度の高いところでは設置および使用しないでください。火災・感電・故障の原因となるこ とがあります。
- 本商品を雨水がかかる場所に設置しないでください。火災・感雷・故障の原因となることがあります。
- 電源アダプタのコードを傷つけたり、破損したり、加工したり、無理に曲げたり、引っ張ったり、ねじったり、たばねた りしないでください。また重いものをのせたり、加熱したりするとコードが破損し、火災・感電の原因となることがありま す。電源アダプタのコードが傷んだら、当社のサービス取扱所またはお買い求めになった販売店に修理をご依頼ください。
- 電源アダプタをコンセントに差し込むときは、確実に差し込んでください。また、アダプタの刃に金属などが触れると、 火災・感電の原因となることがあります。
- 雷源アダプタの刃および刃の取付面 コまこりが付着している場合は、乾いた布などでよく拭いてください。火災の原因と なります。
- 本商品から異常音がしたり、本商品や電源アダプタが熱くなっている状態のまま使用すると、火災・感電の原因となるこ とがあります。電源アダプタを抜いて当社のサービス取扱所またはお買い求めになった販売店に修理をご依頼ください。
- テーブルタップや分岐コンセント、分岐ソケットを使用したタコ足配線はしないでください。火災・過熱の原因となりま す。
- ●差込ロが2つ以上ある壁のコンセントに他の電気製品の電源プラグを差し込む場合は、合計の電流値がコンセントの最大 値を超えないように注意してください。火災の原因となることがあります。
- 本商品は、高精度な制御や微弱な信号を取り扱う電子機器や心臓ペースメーカなどの近くに設置したり、近くで使用した りしないでください。電子機器や心臓ペースメーカなどが誤作動するなどの原因となることがあります。また、医療用電子 機器の近くや病院内など、使用を制限された場所では使用しないでください。
- コネクタを金属でショートさせないでください。 火災・故障の原因となることがあります。
- 工事配線の確認こついては、電源アダプタがコンセントから抜いてあることを確認してから行ってください。感電・故障 の原因となることがあります。

#### ご利用上の注意 (必ずお読みください)

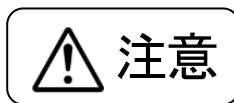

<del>△ 全面 シー・ボール この表示を無視して、誤った取り扱いをすると、人が傷害を負う可能性が想定される内容および物<br>◆ 全社会員 → お相害のみの発生が想定される内容を示しています</del> 的損害のみの発生が想定される内容を示しています。

- ●直射日光の当たるところや、暖房設備などの著しく温度が上昇するところに置かないでください。 内部の温度が上がり、火災や故障の原因となることがあります。
- ●調理台のそばなど、油飛びや湯気が当たるような場所、ほこりの多い場所に置かないでください。 火災・感電の原因となることがあります。
- ぐらついた台の上や傾いた所など、不安定な場所に置かないでください。 バランスがくずれて、 倒れたり、 落下してけが の原因となることがあります。
- ●振動・衝撃の多い場所に置かないでください。 落下してけが・破損・故障の原因となることがあります。
- 電源アダプタをコンセントから抜くときは、必ず電源アダプタ本体もしくはACプラグをもって抜いてください。 コード を引っ張ると、コードが傷つき、火災・感電・故障の原因となることがあります。
- 水がかかる恐れのある場所には設置しないでください。火災・感電・故障の原因となることがあります。
- 製氷倉庫など、特に温度が下がる場所には設置しないでください。性能低下、機能停止の恐れがあります。
- 本商品を移動する場合は、安全のため必ず電源アダプタや配線コードを抜いたことを確認のうえ、行ってください。コー ドが傷つき、火災・感電・故障の原因となることがあります。
- 本商品やケーブルを熱器具に近づけないでください。本商品やケーブルが溶けて、火災・感電・故障の原因となることが あります。
- 壁掛け使用時は落下にご注意ください。 けが・破損・故障の原因となることがあります。
- 本商品を壁掛け設置する場合は、本商品の重みにより落下しないよう堅固に取り付け・設置してください。落下して、け が・破損・故障の原因となることがあります。
- 壁掛け設置する場合は、ベニヤ板や石膏ボードには取り付けないでください。ねじのしまりが弱く、落下によるけが・破 損・故障の原因となることがあります。
- 本商品を長期間ご使用にならないときは、 安全のため必ず本商品の電源アダプタを抜いてください。
- 本商品を指定外の置き方や重ね置きにしないでください。 また本商品の通風孔をふさがないでください。 通風孔をふさぐ と内部に熱がこもり、火災の原因となることがあります。次のような設置のしかたはしないでください。
	- ・じゅうたんや布団の上に置く。
	- ・テーブルクロスなどをかける。
	- ・収納棚、本棚、タンスの中・押し入れの中など風通しの悪い狭い場所に置く。
- ●本商品の底面にはゴム製のすべり止めを使用していますので、ゴムとの接触面が、まれに変色する恐れがあります。

## ご利用上の注意 (必ずお読みください)

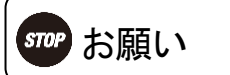

お願い この表示を無視して、誤った取り扱いをすると、本商品の本来の性能を発揮できなかっ たり、機能の停止をまねく内容を示しています。

- 本商品に接続したケーブルを、踏みつけたり、強い力で引っ張ったりしないでください。本商品の故障・誤動作の原因と なります。
- 本商品は3G/LTE 回線での通信を行います。 電波に影響を与える金属やコンクリート壁などの近くに設置すると通信障害を起こすことがありますので避けてくださ い。
- 硫化水素の発生する場所(温泉地など)や塩分の多いところ(海岸など)でお使いのときは、商品の寿命が短くなること があります。
- 本商品を落としたり、 強い衝撃を与えないでください。 故障の原因となることがあります。
- 本商品をぬれた雑巾、ベンジン、シンナー、アルコールなどでふかないでください。本商品の変色や変形の原因となるこ とがあります。汚れがひどいときは、薄い中性洗剤をつけた布をよくしぼって汚れをふき取り、やわらかい布でからぶきし てください。ただし、LANケーブルのコネクタ部分は、よくしぼった場合でも、中性洗剤をつけた布では絶対にふかないで ください。
- 本商品に水商がついた場合は、乾いた布でふき取ってください。 水商がついたまま使用すると、故障の原因となることが あります。
- 本商品の動作中に接続ケーブルが外れたり、接続が不安定になると故障や誤動作の原因となることがあります。本商品の 動作中は、接続ケーブルには触れないでください。
- SIMを加工したり、nanoSIM をSIM変換アダプタ等で変換して利用しないでください。故障やSIMが認識しなくなることが あります。サイズ変更が必要な場合は、SIMをご契約したお店で正規の手続きでサイズ変更を行ってください。
- ●本商品を電源OFFにする際は、必ずWeb設定画面の「保守設定」→「再起動/電源OFF」から行ってください。動作中に電 源アダプタを外すと故障の原因となることがあります。

#### ■ 廃棄 (または譲度、返却) される場合のご注意

本商品は、お客様固有の情報を保存または保持可能な商品です。本商品内に保存または保持された情報の流出による不測の損害な どを回避するために、本商品を廃棄、譲渡、返却される際には、本商品内に保存または保持された情報を消去する必要があります。 下表に従って消去または当社のサービス取扱所に相談してください。

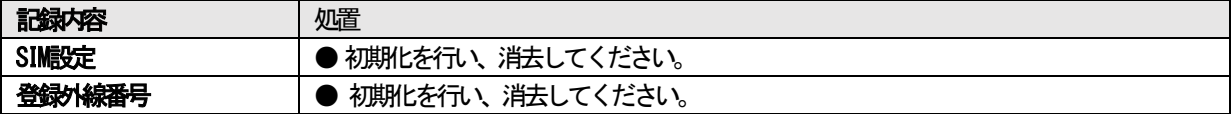

また、microSIMカードや、microSDカードなどの実装有無をご確認のうえ、廃棄、譲渡、返却などを行ってください。

#### ■ ソフトウェアライセンスについて

本商品にはオープンソースソフトウェア (以下「OSS」といいます) が含まれております。 これらOSSの使用条件の詳細につきましては、当社のサービス取扱所またはお買い求めになった販売店にご確認ください。

### この取扱説明書の見かた

本書は、3G4Gアダプタの取扱説明書です。特に記載のない場合「本商品」とは3G4Gアダプタを示します。

本商品は一般事務所等の環境で使用することを目的としていますが、本商品がラジオやテレビジョン受信機に近接して使用さ れると、受信障害を引き起こすことがあります。 取扱説明書に従って正しい取り扱いをしてください。

本商品は3G/LTE回線用の通信用モジュールを搭載しています。 ●本商品は、日本国内でのみ使用できます。

●医療用電気機器などを装着している場合は、医療用電気機器メーカもしくは販売業者に、電波による影響についてご確認の 上、ご使用ください。電波により医療用電気機器などに影響を及ぼす原因となります。

●電波状態の悪いところでは通信できないことがあります。 地下や高い建物の近くなど電波が届かない場所、または電波が弱く不安定な場所ではご利用できません。 ●本商品を改造することは絶対に行わないでください。

## サービスに関するご注意 (必ずお読みください)

本商品は、3G/LTE 回線に接続します。お客様のご契約内容に関わらず、キャリアが提供する留守番電話や、キャッチホンなど のキャリアサービスは、ご利用できませんのでご了承ください。

## 

Ξ

Ξ

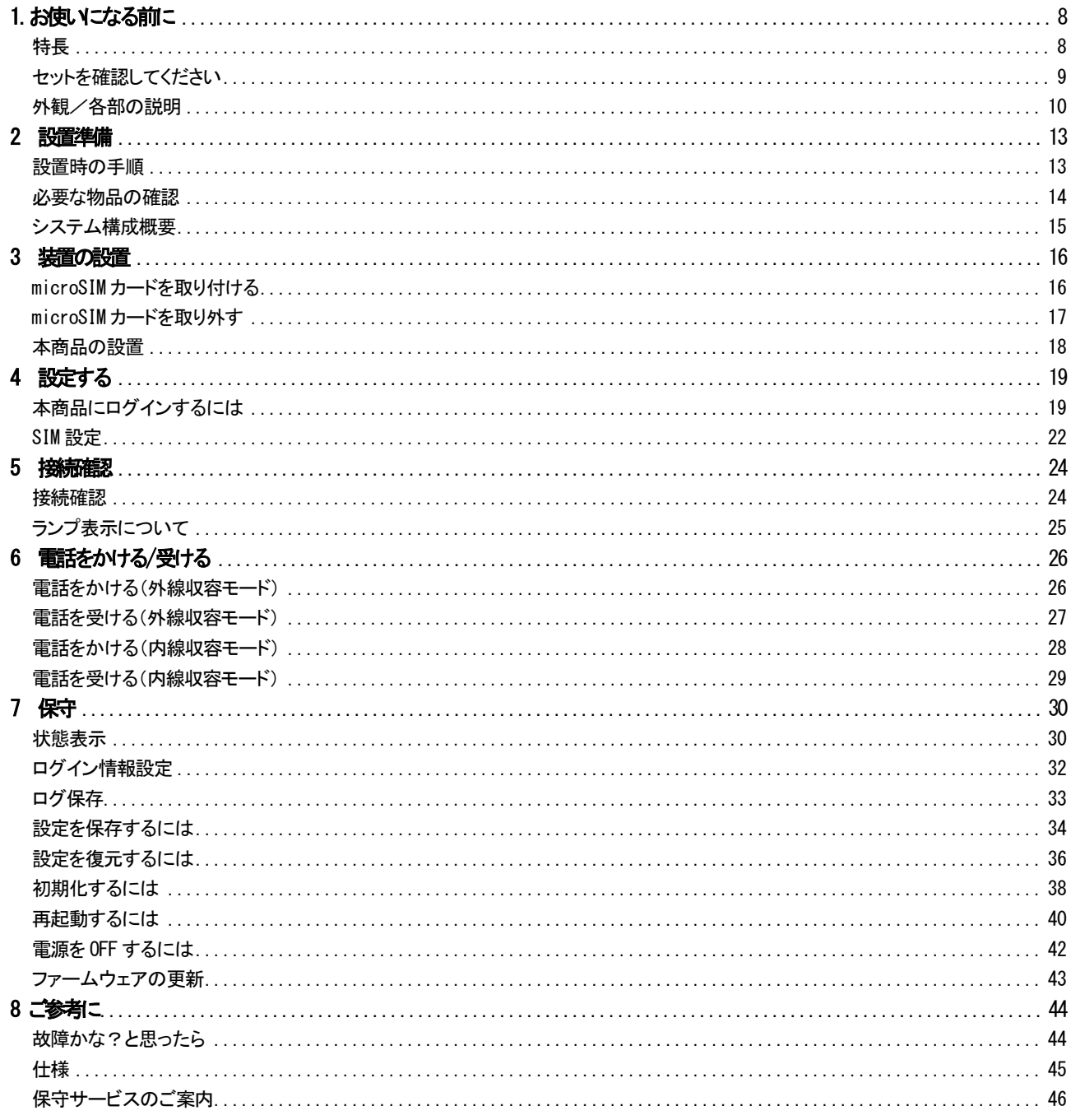

<span id="page-7-1"></span><span id="page-7-0"></span>۰

#### 一般回線の配線不要

本商品をシステムの外線収容モードで接続すると、携 帯網を外線として使用できます。

#### お使いのスマートフォンをシステムの内線電話とし て呼び出しが可能

本商品をシステムの内線収容モードで接続すると、お 使いのスマートフォンなど任意の電話番号を内線呼び 出し先としてご利用になれます。

#### お知らせ

- **●本商品は、給電HUBからの電源供給では動作しません。** 付属の電源アダプタを使用してください。
- ●通話品質は、通常音質になります。携帯電話音質には 対応していません。

<span id="page-8-0"></span>万一、足りないものがありましたら、当社のサービス取扱所またはお買い求めになった販売店にご連絡ください。

#### ■本体

۰

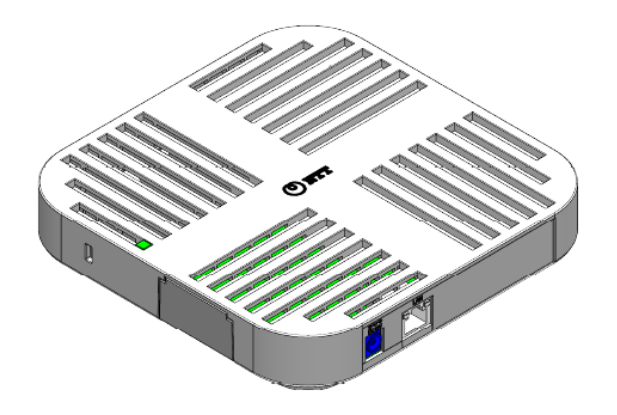

本体(1台)

■付属品

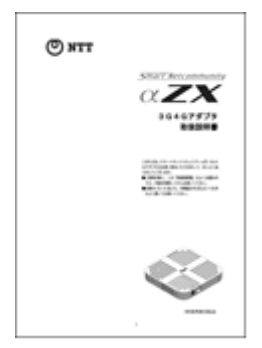

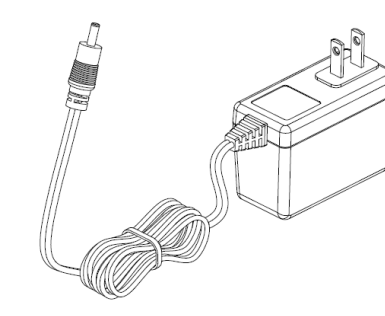

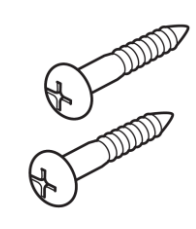

取扱説明書 (1部) :本書 アンジェン 電源アダプタ (1台) インスタン 壁掛け用ねじ (2個)

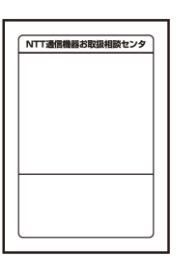

「NTT 通信機器お取扱相談センタ」 シール(1 枚)

<span id="page-9-0"></span>■外観図

 $\mathcal{A}(\mathcal{A})$ 

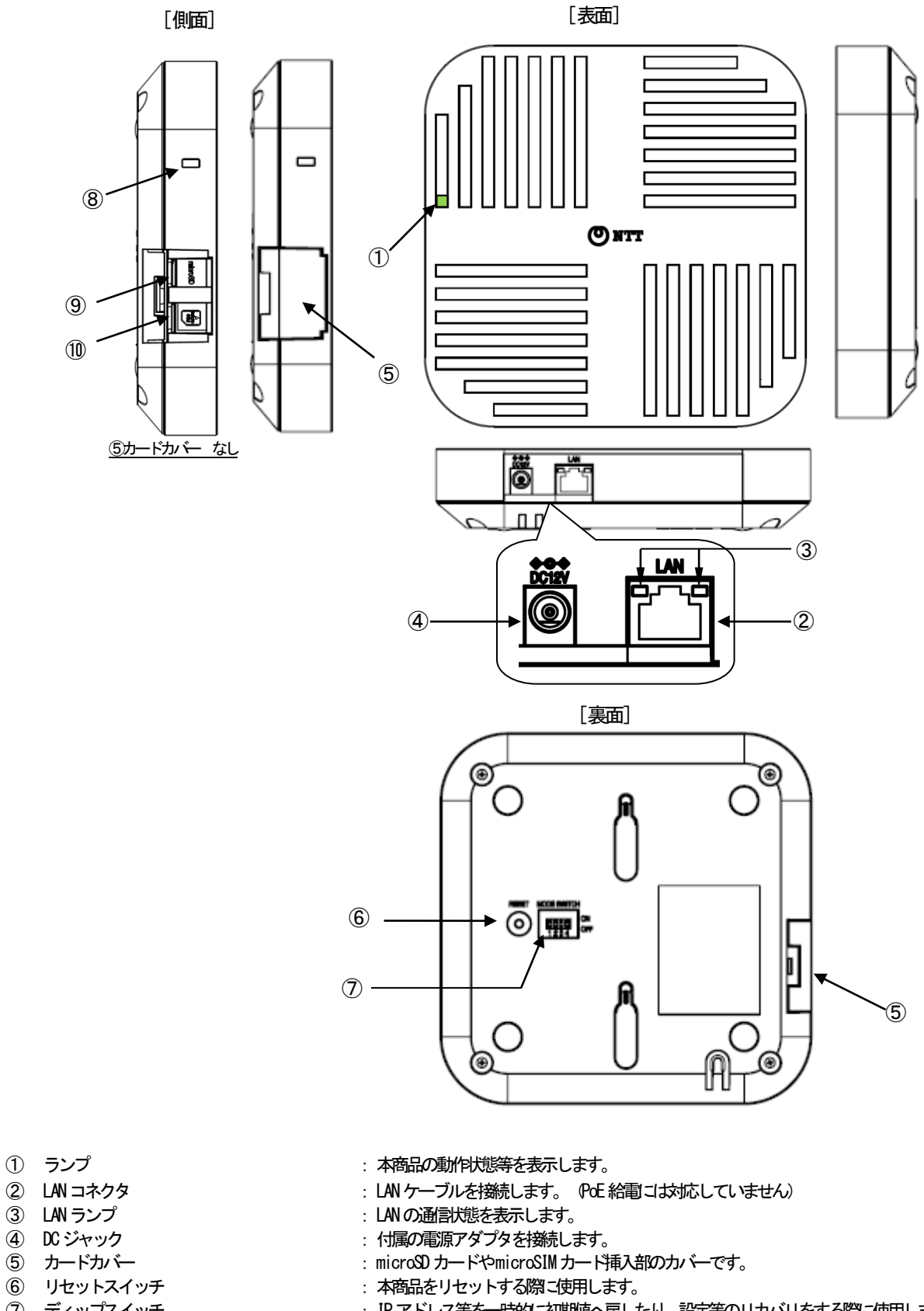

- 
- **⑨ microSDカードスロット : microSDカードを挿入します。**
- 10 microSIMカードスロット : microSIMカードを挿入します。
- (7) ディップスイッチ : IPアドレス等を一時的に初期値へ戻したり、設定等のリカバリをする際に使用します。
- 8 セキュリティスロット : 盗(り) さんこうしてご使用ください。
	-
	-

#### 1. お使いになる前に 外観/各部の説明

#### ●ランプ表示説明

本商品のランプの表示パターンと状態は、以下の通りです。

■ランプ表示

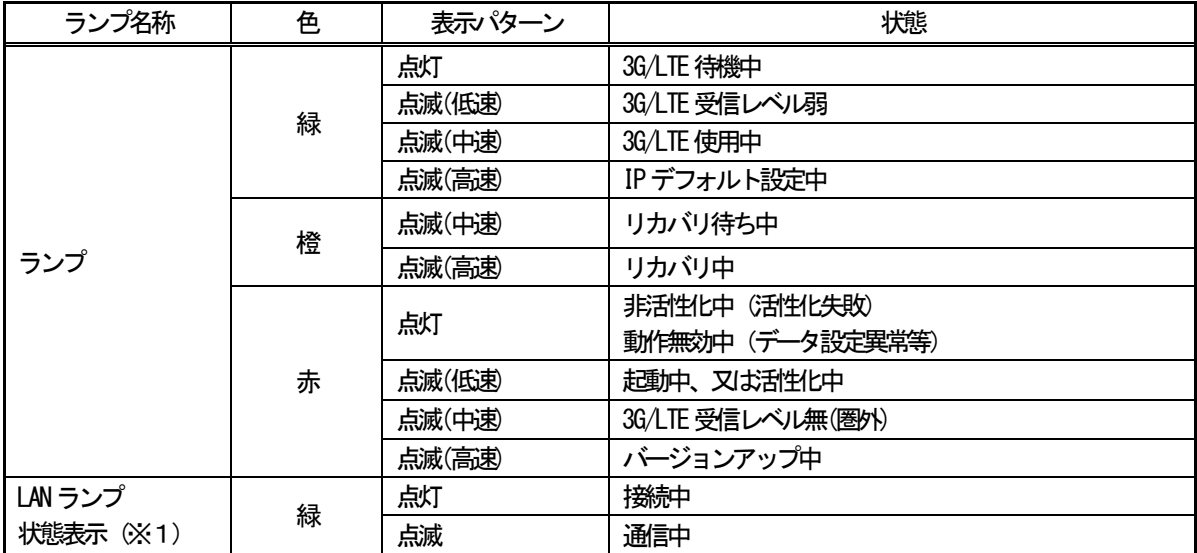

(※1) 10BASE-T/100BASE-TX では右側のランプが点灯/点滅します。

1000BASE-Tでは、左側のランプが点灯/点滅します。(下図参照)

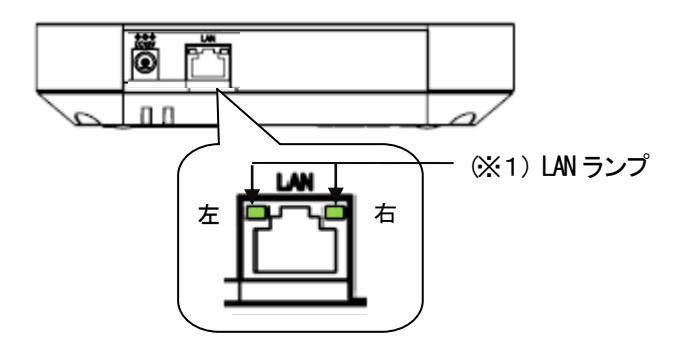

■点滅パターン

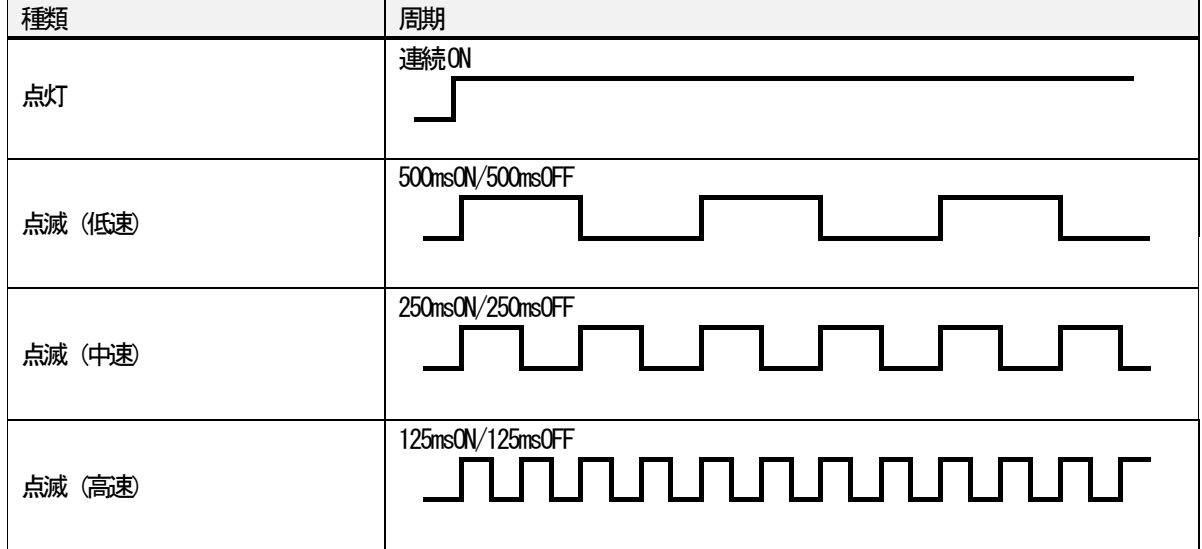

۰

#### ■ディップスイッチの設定

ディップスイッチで、リカバリ機能、IPデフォルト設定、起動時のメモリ切替、モード切替の機能が選択できます。 ディップスイッチ操作については、当社のサービス取扱所またはお買い求めになった販売店にて行いますので、スイッチの変更 は行わないでください。

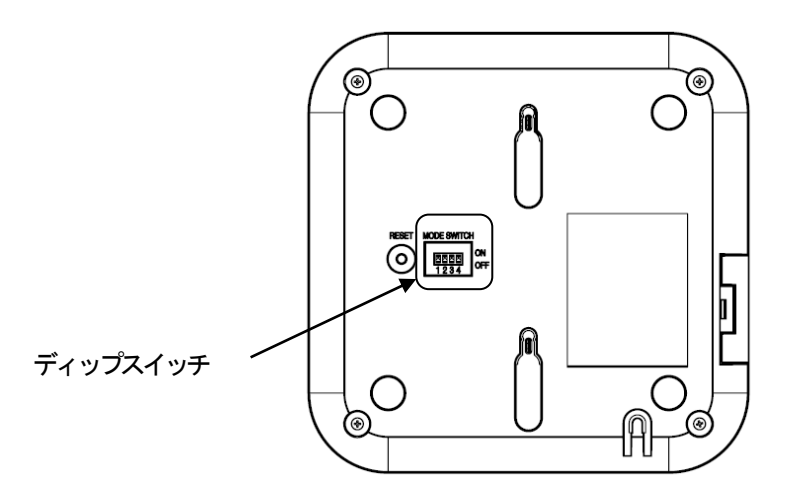

ディップスイッチ設定内容

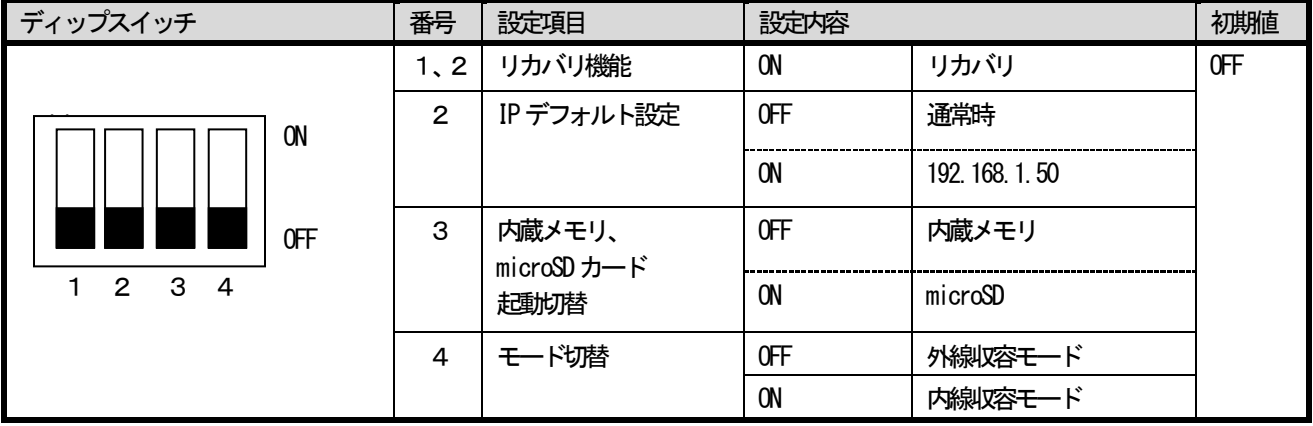

1、2 リカバリ機能 : インコン :本商品の設定値等を工場出荷時の状態に戻します。

1だけを操作しても、工場出荷時の状態に戻りませんので、注意してください。 2 IP デフォルト設定 : 初期設定のIP アドレス(192.168.1.50)に一時的に切り替えます。

(IPアドレスが分からないとき等、一時的に初期のIPアドレスにすることが できます)

3内蔵メモリ、microSDカード起動切替 : 起動時のメモリ切替です。通常は使用しませんので初期値(OFF)でお使いください。

- 4 モード切替 : 本商品を持続するモードによって、切り替えてください。
	- OFF 外線収容モード→主装置外線としてBRUを接続時 ON 内線収容モード→主装置の内線として接続時

◎▒ お知らせ

- ●ディップスイッチ操作については、当社のサービス取扱所またはお買い求めになった販売店にご連 絡ください。
- ●リカバリ機能を使用すると、ファームウェアバージョンも工場出荷時のバージョンと なります。
- ●ディップスイッチを変更後の動作は、スイッチを変更して電源を投入した時、または 再起動した時に有効になります。

۰

#### 2. 設置準備 まんごう 設置時の手順

<span id="page-12-0"></span>ここでは、本システムの設置時の手順こついて説明します。

#### <span id="page-12-1"></span>設置時の手順

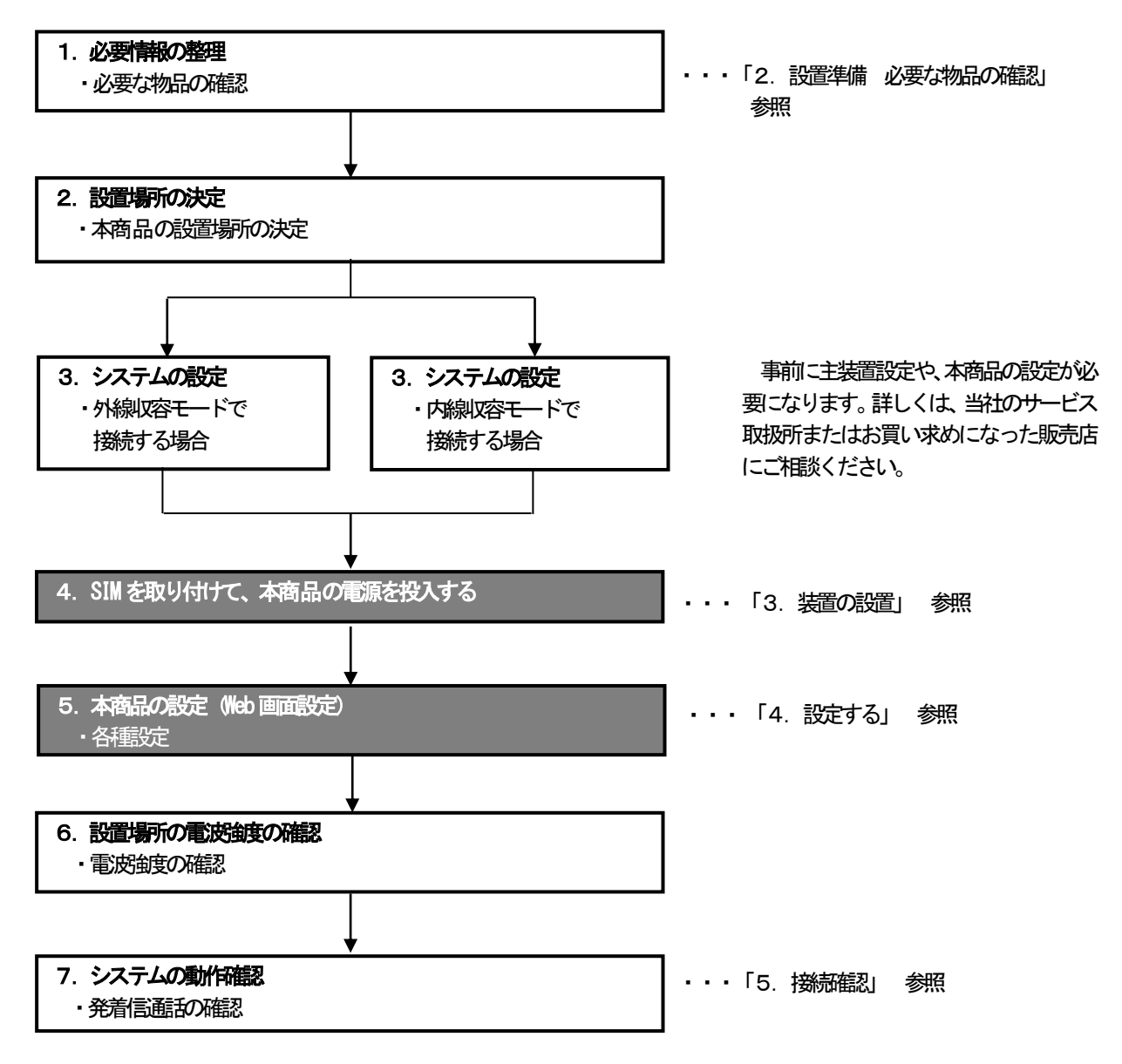

手順4,5については、お客様に準備いただいたSIMの実装および必要な設定を行っていただきます。 設定方法については、当社のサービス取扱所またはお買い求めになった販売店にご相談ください。

#### 2. 設置準備 - 必要な物品の確認

<span id="page-13-0"></span>本システムを構築するために必要な物品を記載します。

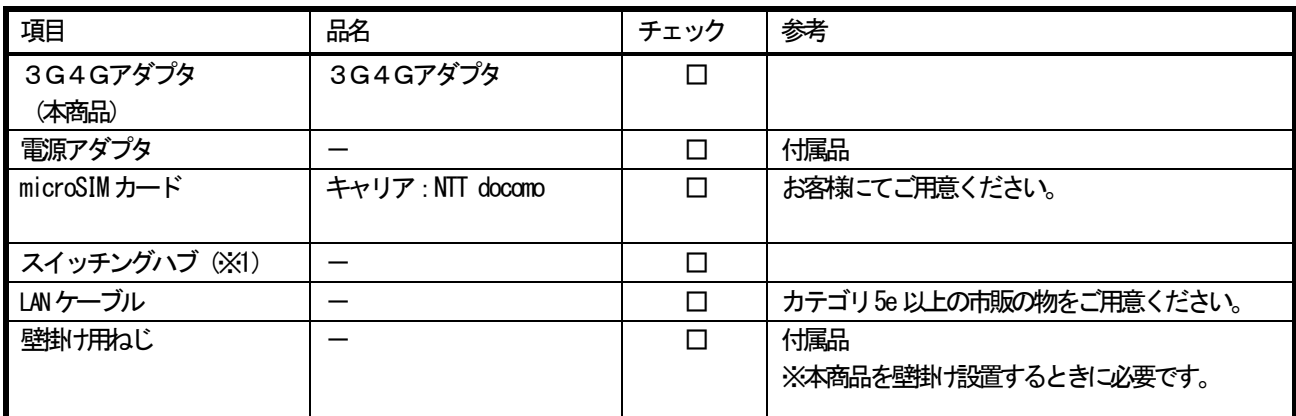

・数量は設置するシステム構成に応じて、準備が必要になります。詳しくは、当社のサービス取扱所またはお買い求めになった販売 店にご相談ください。

(※1)本商品は、PoE給電には対応していません。付属の電源アダプタをお使いください。

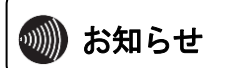

● お知らせ ●本商品は、3G/LTE回線に接続します。お客様のご契約内容に関わらず、キャリアが提供する留守番電<br>● お知らせ 「話や、キャッチホンなどのキャリアサービスは、ご利用できませんのでご了承ください。

#### 2. 設置準備 アンステム構成概要

<span id="page-14-0"></span>本商品は、主装置に接続することで、3G/LTE回線を使用しての音声通信を可能にします。 また、LANネットワーク上のWeb設定用パソコンから、各種設定を行うことができます。

システム構成と機能概要

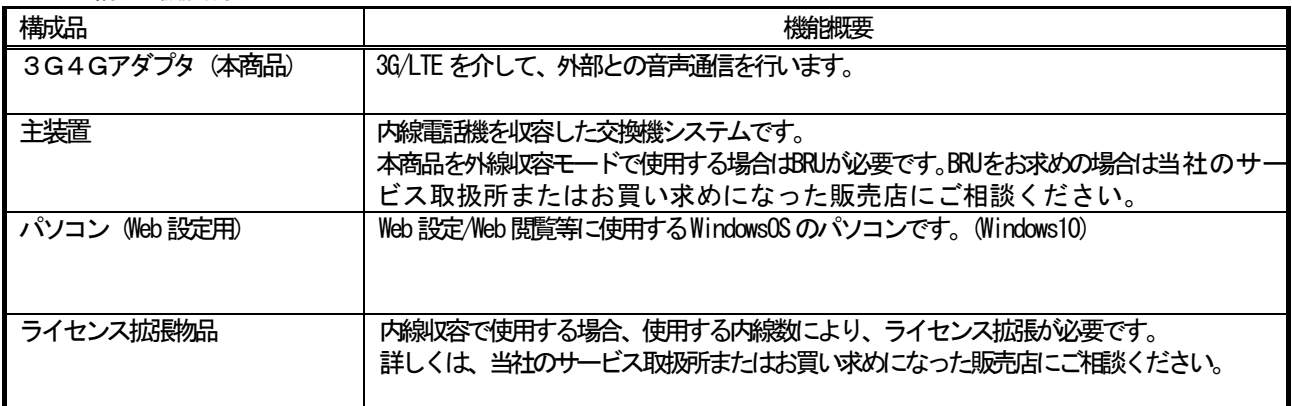

● システム構成例

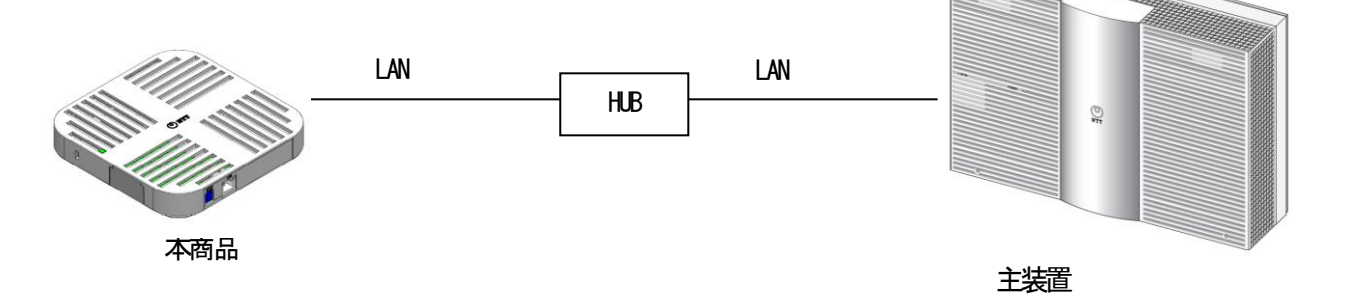

Web設定用パソコンの条件は、以下の通りです。

●使用するパソコンの条件

OS: Windows 10 日本語版(32/64bit版対応)

ブラウザ:Internet Explorer 11以上、Microsoft Edge

推奨画面サイズ: XGA (1024×768)

LANカード/LANボード装着済、ネットワークプロトコルとしてTCP/IPがインストール済であること

- ●ブラウザにInternet Explorer 11を使用する場合は、Javaアプレットのスクリプトを「有効」に設定してください。Javaアプレ ットのスクリプトが「無効」に設定されているとJavascriptが無効となり、Web設定が正常に動作しない場合があります。
- ●ブラウザのポップアップブロック設定を、「無効」に設定してください。ポップアップブロックが「有効」の場合、エラーメッ セージなどのポップアップが表示されません。
- ●ブラウザのcookieの設定を 「有効」に設定してください。cookieにログイン認証情報 (ユーザ名、パスワード) を保存するため、 cookieが「無効」に設定されているとWeb設定画面が正常に表示されません。

●ブラウザのプロキシサーバー設定は「無効」に設定してください。

プロキシサーバー設定が「有効」に設定されていると、プロキシサーバーで規制され、Web設定画面にアクセス出来ない場合が あります。

●ブラウザの互換表示設定を「無効」に設定してください。

ブラウザの互換表示設定が「有効」に設定されていると、Web設定画面が正常に表示されない場合があります。

- ●はじめてWeb設定にアクセスする場合は、使用するパソコンの IP アドレスを 「192.168.1.\*\*\*」に変更 (第3オクテットまで同 一にして、50以外を割り当てする)、サブネットマスクを「255.255.255.0」に変更してからWeb設定を行ってください。 すでに、設定済みで本商品の IP アドレスを変更している可能性がある場合は、本商品の IP アドレスを当社のサービス取扱所ま たはお買い求めになった販売店にご確認のうえ、使用するパソコンのIPアドレスを同一セグメントのIPアドレスに変更のうえ、 アクセスしてください。
- ●Windows 10は、Microsoft Windows 10 Operating Systemの略です。

**smp お願い** 

<span id="page-15-1"></span><span id="page-15-0"></span>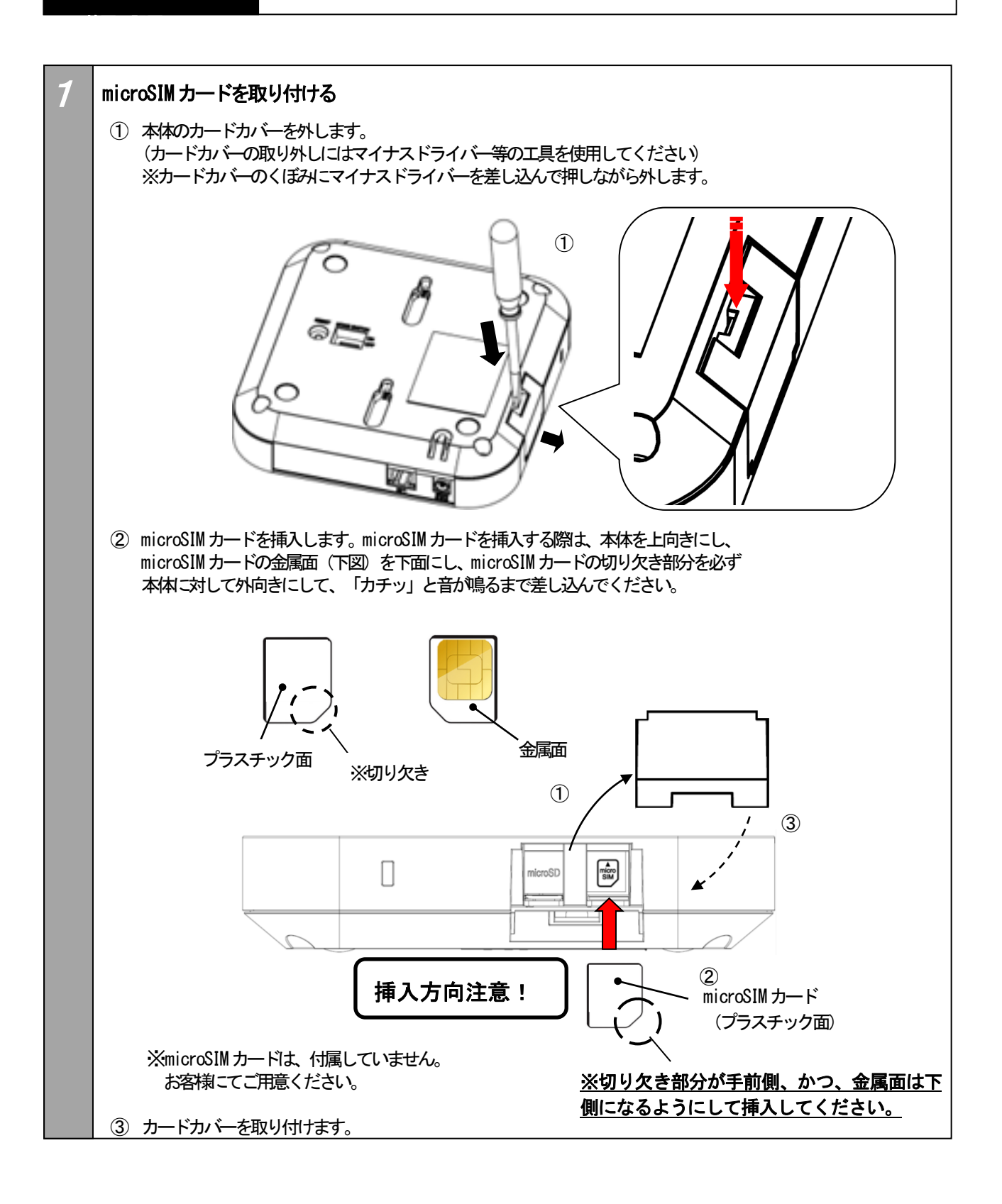

● SIM カードは、microSIMを使用してください。 ● microSIM カードの向きにご注意ください。 microSIMカードを挿入する場合、プラスチック面を上向きとし、切り欠き部分を外向きにして挿入 してください。

<span id="page-16-0"></span>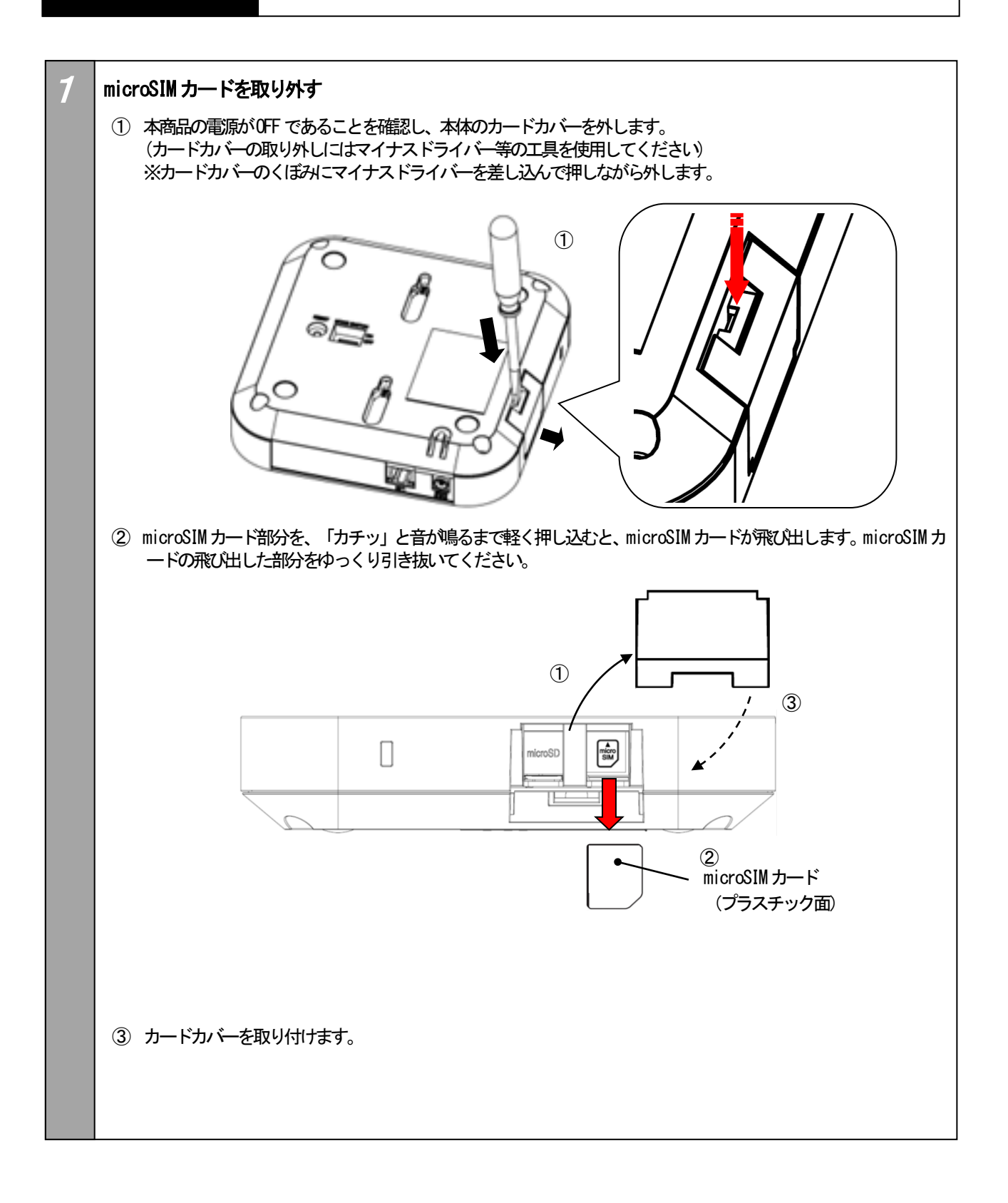

<span id="page-17-0"></span>1\_\_

#### 電源を投入して設置する

 付属品の電源アダプタをお使いください。 ※PoE給電には対応していません。

- ① スイッチングハブまたは、Web設定用パソコンをLANケーブルでLANコネクタに接続します。
- ② 電源アダプタのDCプラグを本体のDCジャックに接続します。
- ③ 電源アダプタをAC100Vのコンセントに接続します。

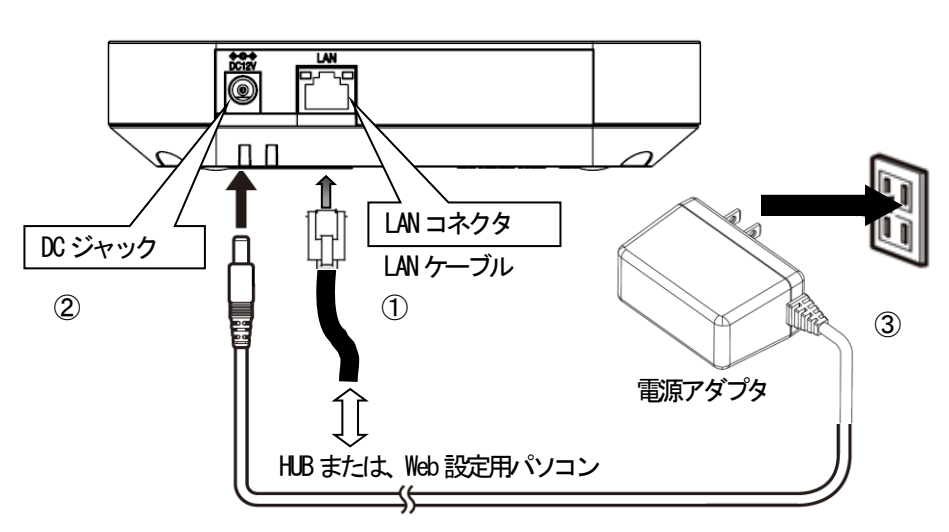

※電源アダプタはDCコードの抜け防止のため、下図のように固定してください。

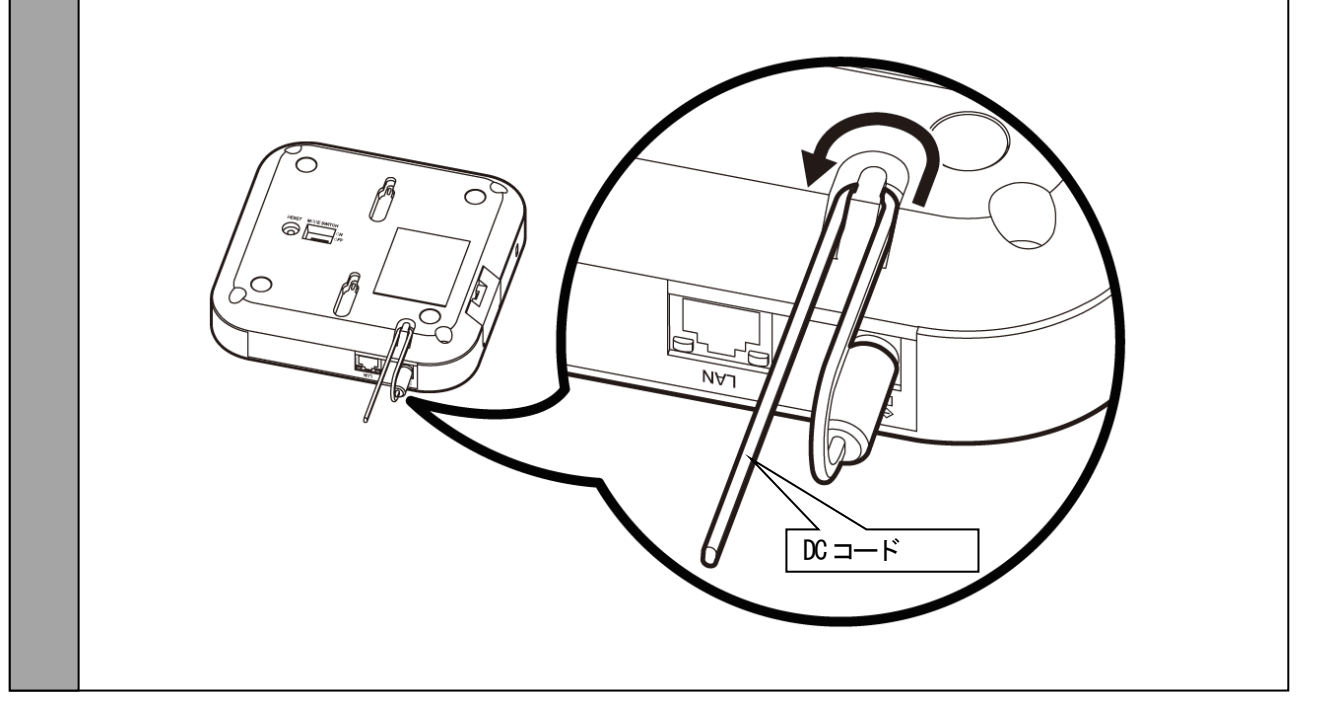

 $\overline{\phantom{a}}$ 

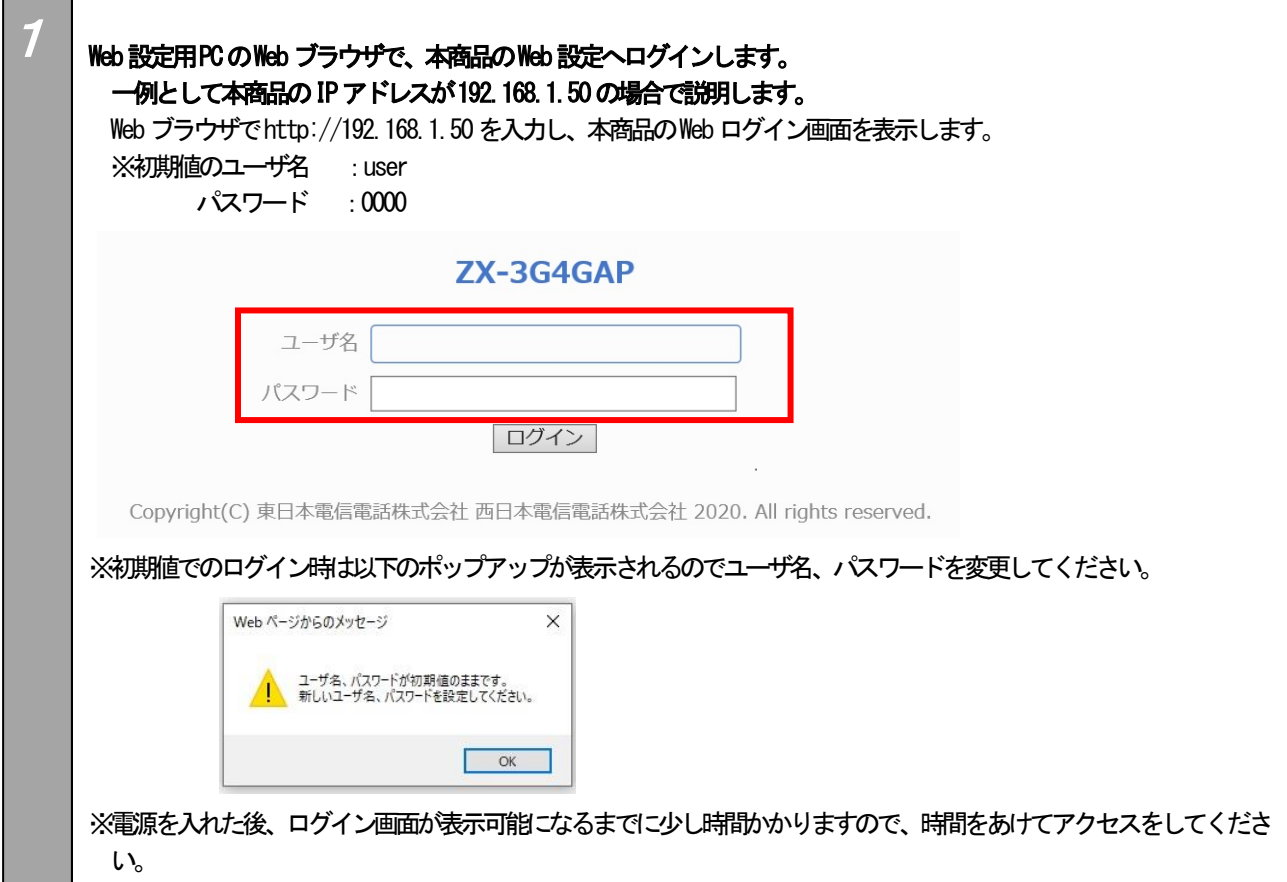

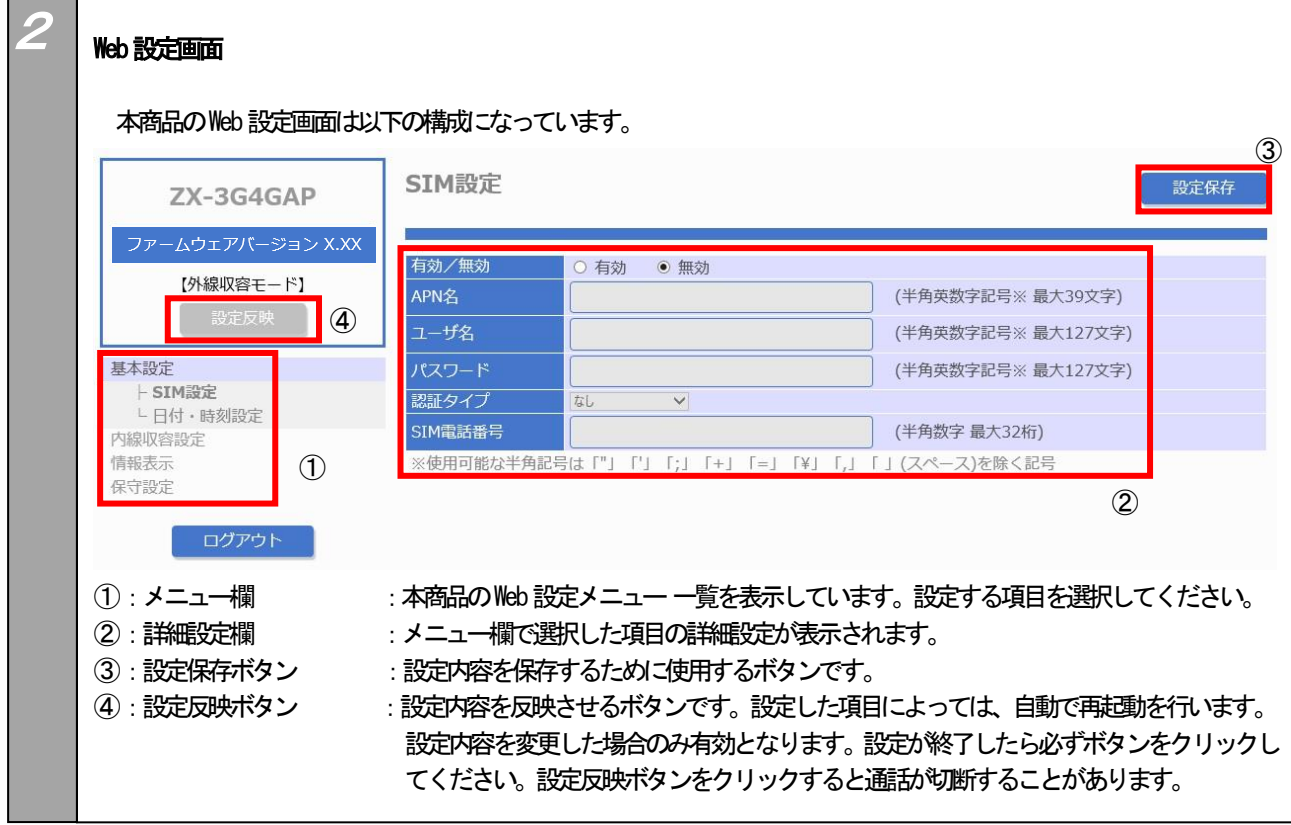

<span id="page-18-1"></span><span id="page-18-0"></span>ここではログイン情報(ユーザ名、パスワード)の設定方法について説明します。

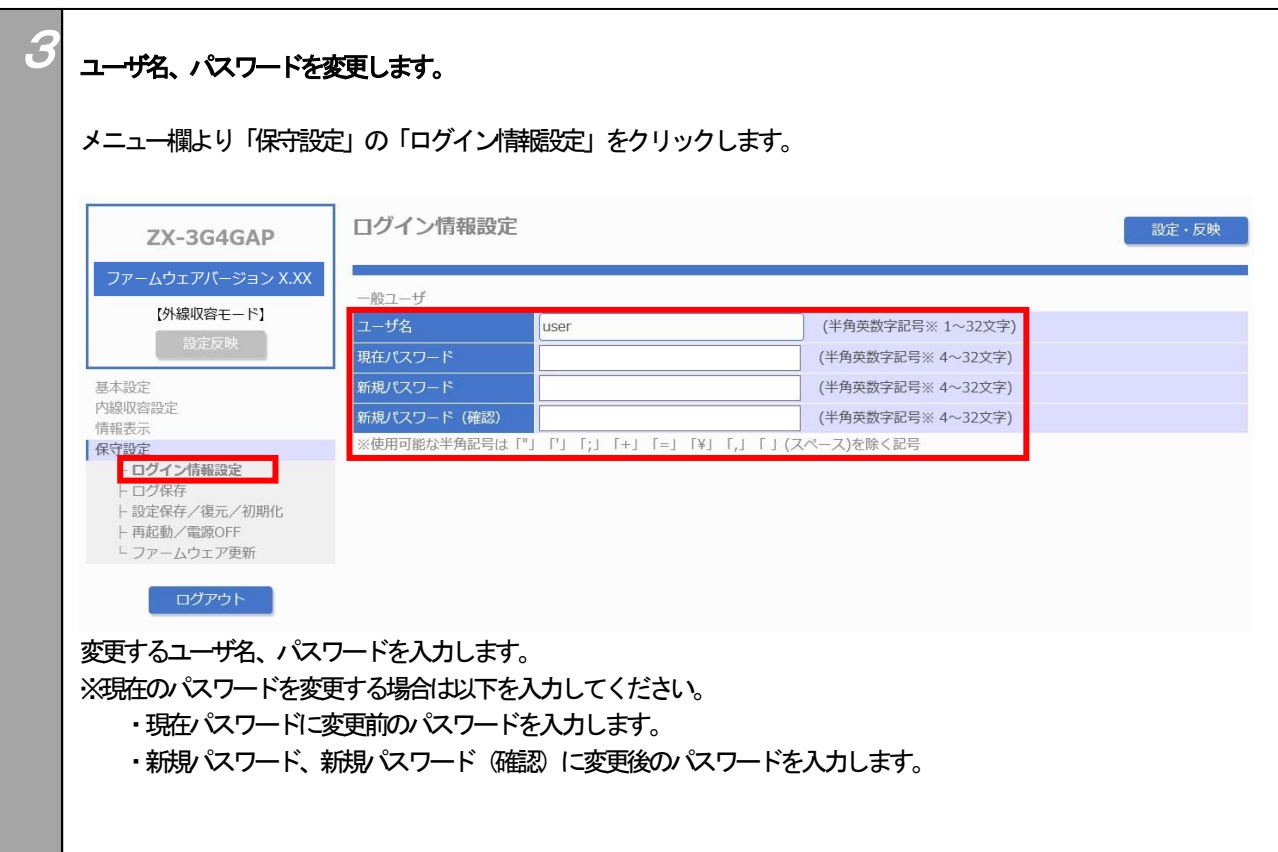

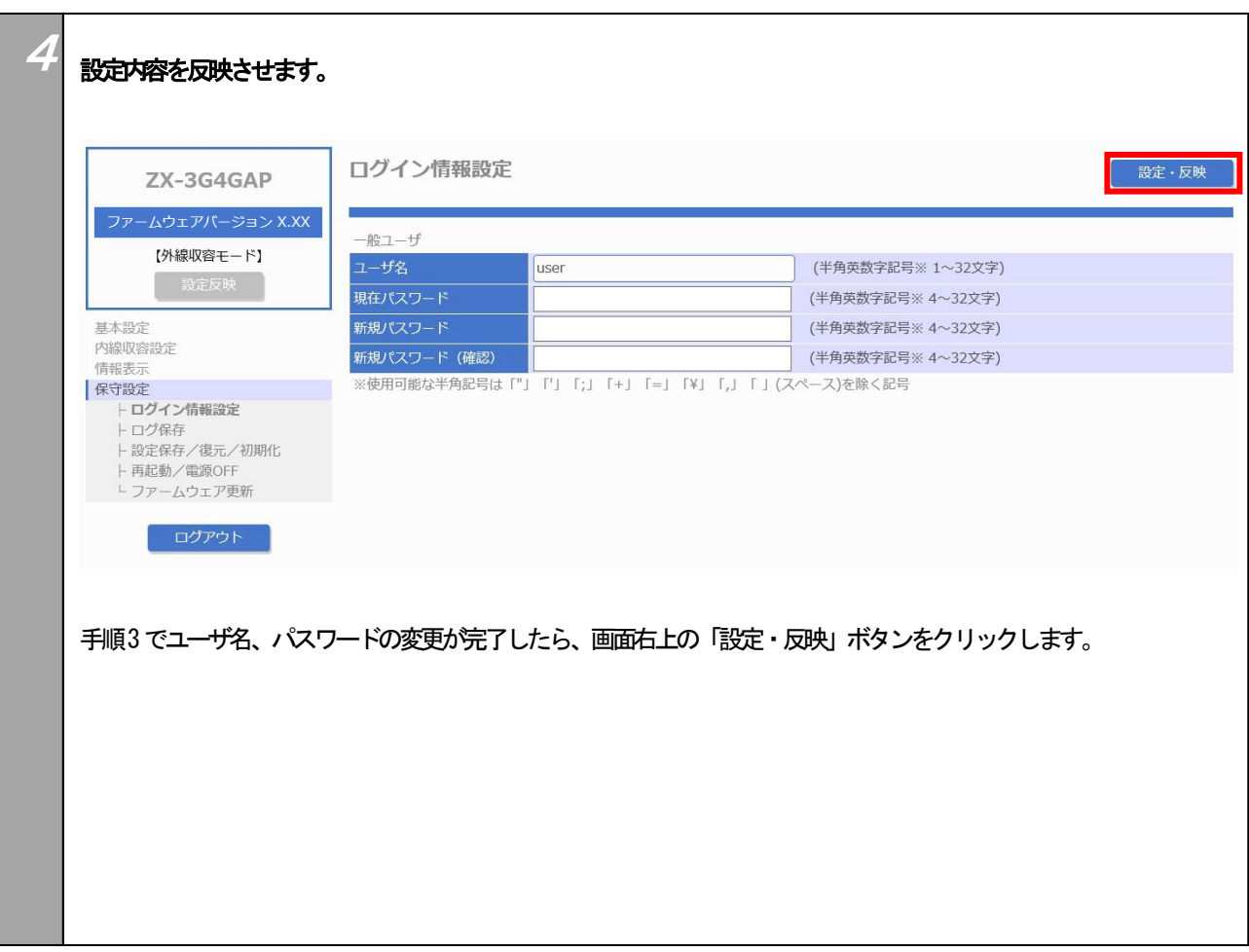

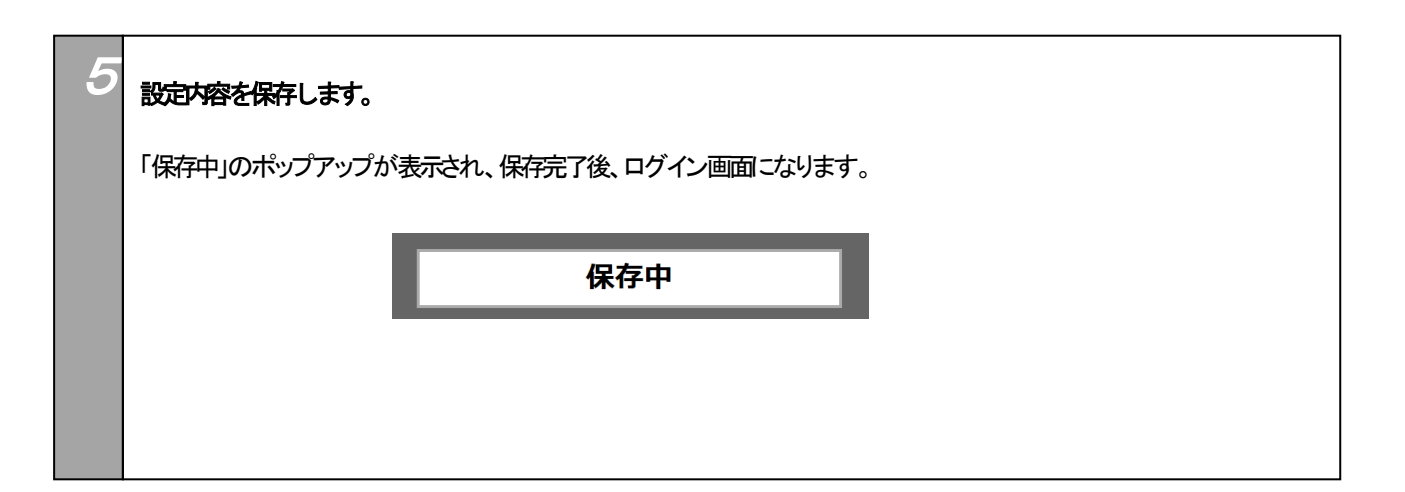

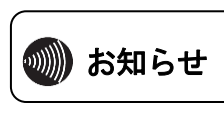

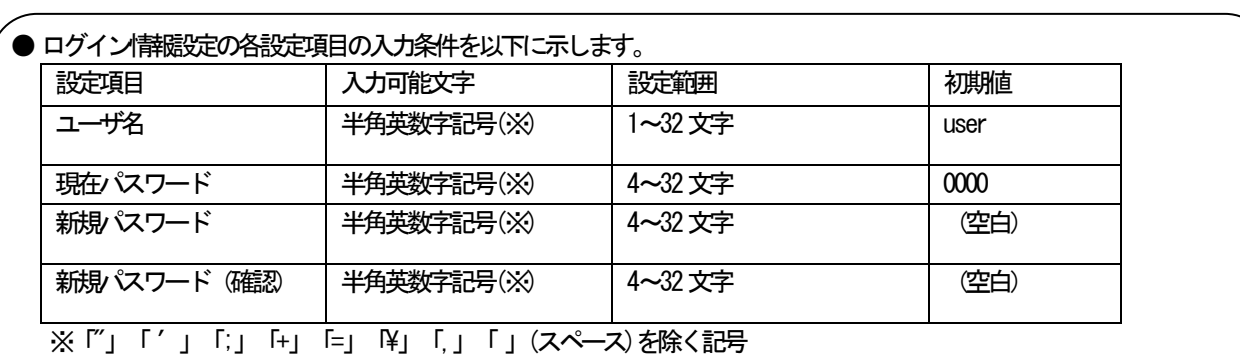

● Web設定用PCのプロキシサーバー設定が有効な場合、設定画面が正常に表示されないことがあります。 必ず「プロキシサーバーを使用しない」に設定してください。

● 本商品は、複数台のWeb設定用PCで同時にWeb設定を行うことはできません。 1台のWeb設定用PCで、Web設定を行ってください。

4.設定する SIM 設定

۲

<span id="page-21-0"></span>ここではSIM設定方法について説明します。

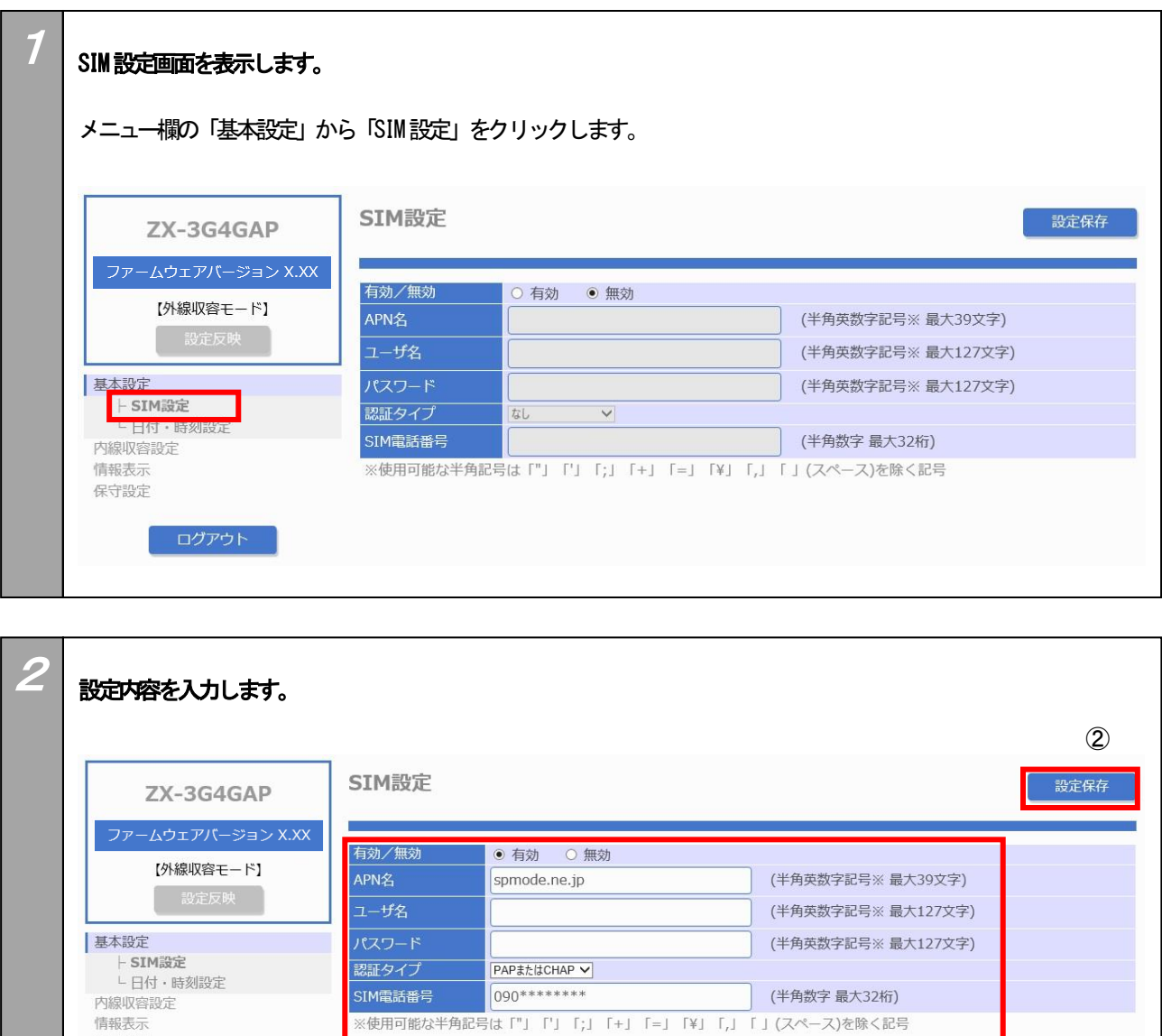

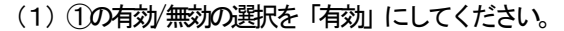

保守設定

ログアウト

(2) APN名、ユーザ名、パスワード、SIM電話番号を入力してください。 また、認証タイプを選択してください。

①に設定内容を入力し、画面右上の②「設定保存」ボタンをクリックします。

SIMのご契約時の情報を入力しますので、必ずSIMのご契約内容を確認したうえで、設定を行ってください。

①

※SIM設定は、①の有効/無効を「有効」にした場合のみ入力可能です。

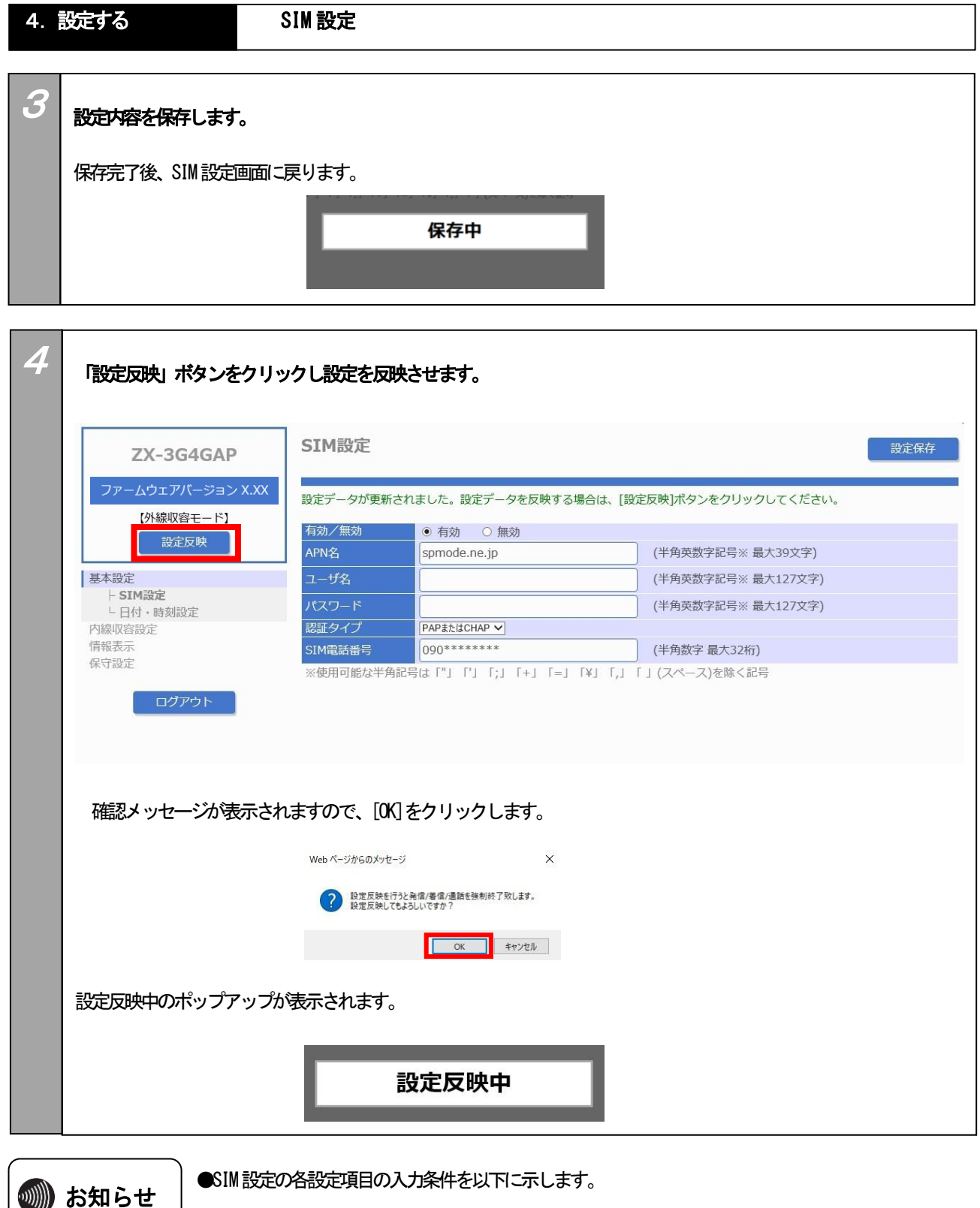

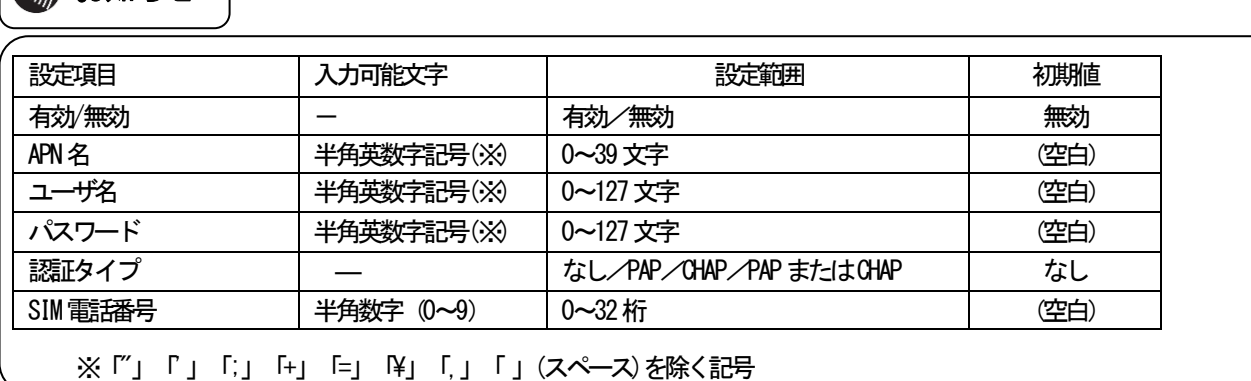

#### 5. 接続確認 接続確認

<span id="page-23-1"></span><span id="page-23-0"></span>事前にご利用の主装置や本商品に必要な設定を行っておく必要があります。本商品が起動しない場合は、SIM設定をご確認いただ くか、当社のサービス取扱所またはお買い求めになった販売店にご連絡ください。

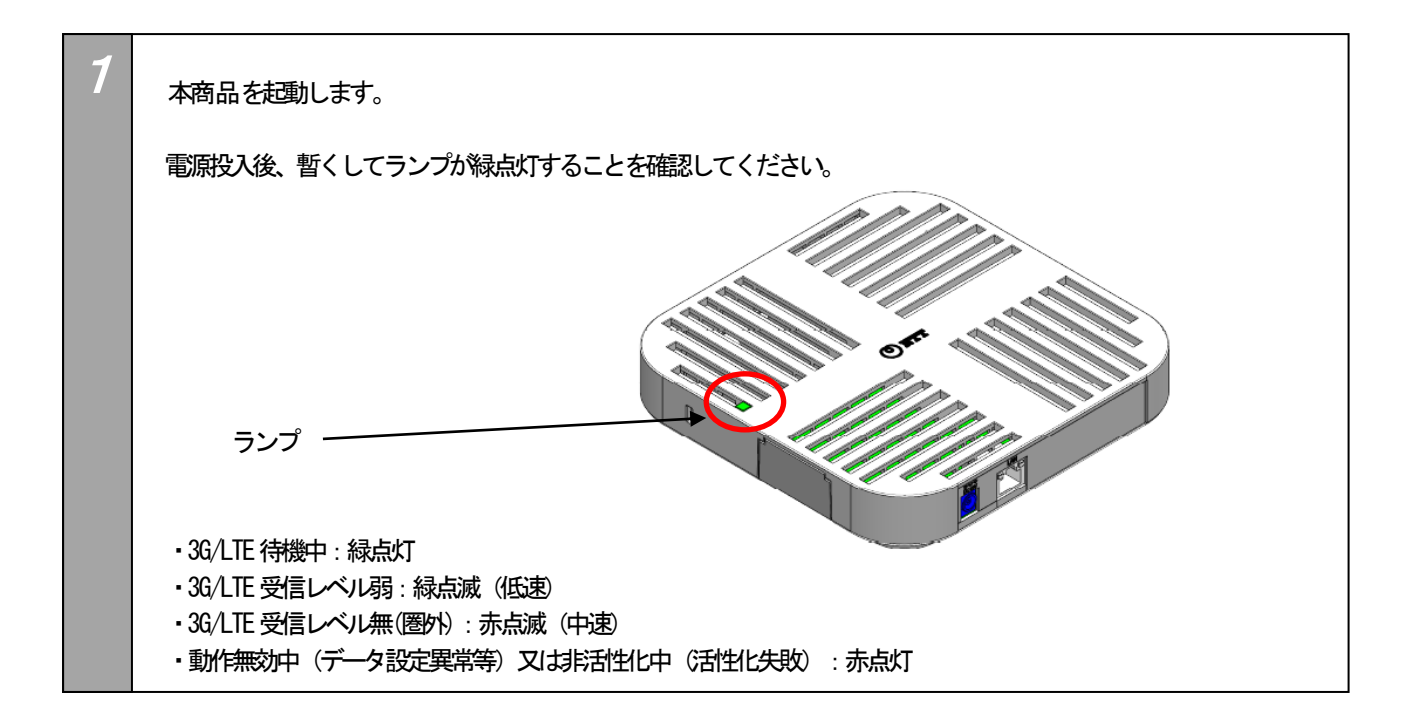

J 接続されている主装置配下の電話機から発信・着信を行います。 外線収容モードでは、主装置に接続された内線電話機から、外線ボタンを押して、ツー音が聞こえたら、ダイヤルを 入力して発信します。着信時は、外からSIM電話番号を呼び出しすると、外線ボタンが点滅しますので、主装置に接続 された内線電話機で応答します。 内線収容モードでは、主装置に接続された内線電話機から本商品に割り当てられた内線番号に発信を行うと、内線番号 と関連づけされた「登録外線番号」に発信します。 「登録外線番号」から「SIM電話番号」に着信時は、事前に登録した「呼出番号」の内線番号や外線番号と関連付けさ れた電話機に着信します。 ※:3G/LTE回線の使用中は、ランプが緑点滅(中速)していることを確認してください。 2\_\_\_

<span id="page-24-0"></span>本商品のランプ点灯の表示パターンは、下記となります。 緑点灯しない場合は電波強度のランプ表示を参考に設置場所を決めてください。

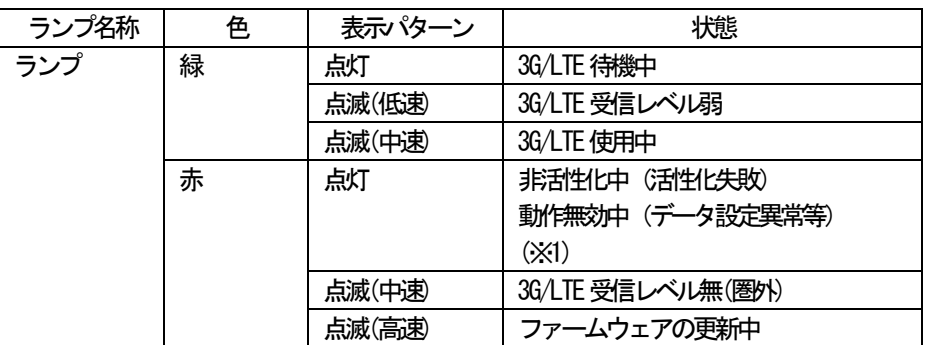

※1:ランプが赤点灯のままとなった場合は、本商品にmicroSIMカードが正常に取り付けられていること、SIM設定の設定がで きていることをご確認ください。問題が解決しない場合は、当社のサービス取扱所またはお買い求めになった販売店にご 連絡ください。

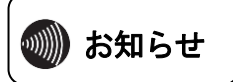

**● 相手の通信機器がファクスの場合、ファクス通信は、ご利用できません。**<br>■ お知らせ ● 基地局の動作により通話相手にてPB信号が聴取できない場合があります。

<span id="page-25-1"></span><span id="page-25-0"></span>外線収容モードで、外線へ電話をかけるには次の手順で行います。 詳しくは、ご使用になっている主装置の取扱説明書をご覧ください。

1. 外線ランプが消えていることを確認し、外線ボタンを押す。

「ツー」という発信音を確認してください。

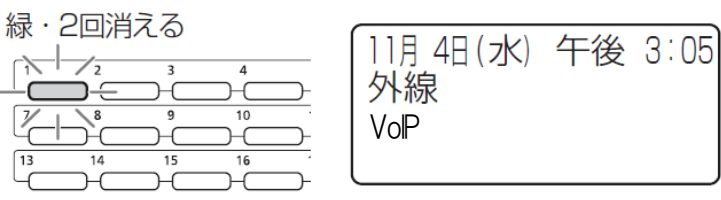

2.ハンドセットを取りあげる。

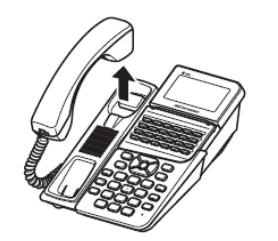

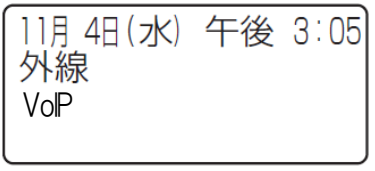

3. 電話番号をダイヤルボタンで押す。

電話番号が表示されます。

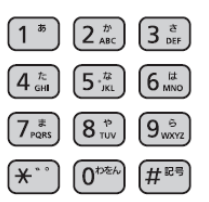

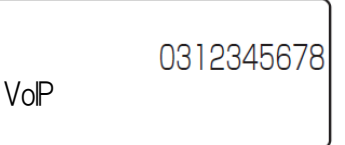

4. 相手の方がでたら、お話しする。

通話時間が表示されます。

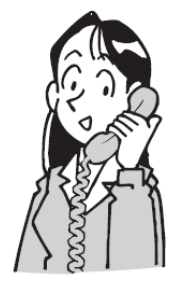

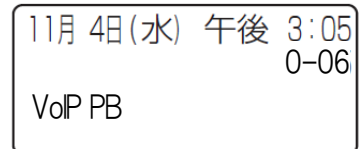

5. お話しが終わったら、ハンドセットを置く。

■■ お知らせ ■■■■■■■ ● 手順1では「ツー」という発信音を確 認してからダイヤルしてください。 ● 外線発信する場合は、市外局番からダ

イヤルしてください。市外局番をダイヤ ルしないと発信できません。

● 非通知で発信する場合は、先頭こ18 4を付与して、市外局番からダイヤルし てください。主装置設定の自動付与は、 適用されません。

● 一般の電話回線などとの通話を行う ことがある場合は、通話の頻度により、 料金プランのご検討をおすすめします。

## 6. 電話をかける/受ける 電話を受ける (外線収容モード)

<span id="page-26-0"></span>外線収容モードで、外から電話がかかってくると着信音が鳴るように指定した電話機から着信音が聞こえ、着信ランプと外線ランプ が点滅します。外からの電話を受けるには次の手順で行います。 詳しくは、ご使用になっている主装置の取扱説明書をご覧ください。

1. 着信音が鳴り、着信ランプと外線ランプが点滅する。

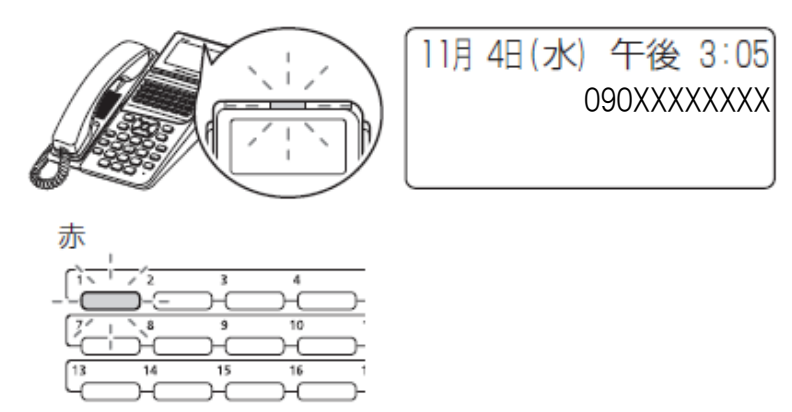

2. ランプが点滅している外線ボタンを押す。

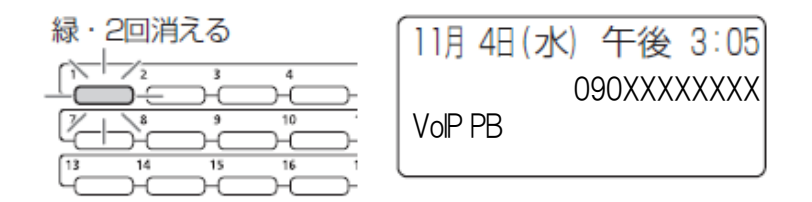

3. ハンドセットを取りあげて、相手の方とお話しする。

通話時間が表示されます。

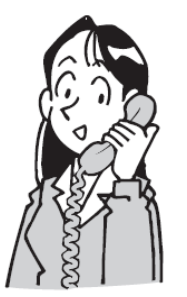

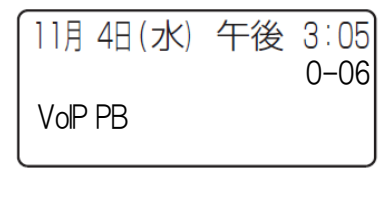

4. お話しが終わったら、ハンドセットを置く。

<span id="page-27-0"></span>内線収容モードで、「登録外線番号」に電話をかけるには次の手段で行います。 詳しくは、ご使用になっている主装置の取扱説明書をご覧ください。

1. ハンドセットを置いたまま、内線ボタンを押す。

「ツーツー」という内線発信音を確認してください。

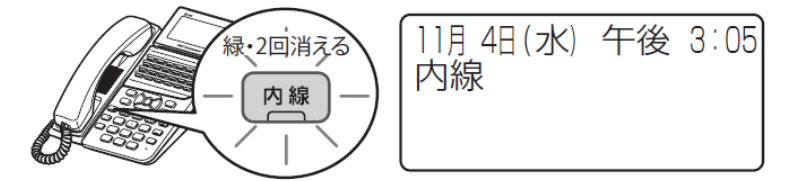

2. 呼び出しする本商品の内線番号をダイヤルボタンで押す。

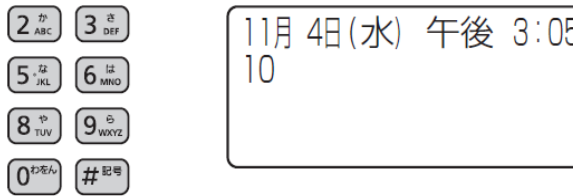

3. 「登録外線番号」の呼び出された方が応答したら、ハンドセットを取りあげてお話しする。

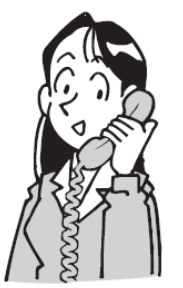

 $\boxed{1^*}$  $\boxed{4\frac{\hbar}{\text{GHI}}}$  $\boxed{7_{\text{r}q\text{rs}}}$ ∫\*∴

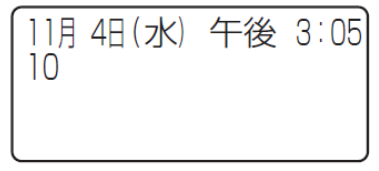

4. お話しが終わったら、ハンドセットを置く。

■■ お知らせ ■■■■■■■ ●手順1では「ツーツー」という内線発 信音を確認してからダイヤルしてくださ い。

●手順2で、内線番号をダイヤル後、呼 び出し音が聞こえてから相手の方を呼び 出しますので、呼び出し先が応答するま で時間がかかります。

●手順2で、「登録外線番号」にスマー トフォンなどの携帯電話を登録した場 合、そのスマートフォンが圏外や、通話 中など通話できない状況では、呼び出し 音が聞こえてから、話中音となります。

●「登録外線番号」に登録した電話から、 呼出番号登録した内線電話機を呼び出し する場合、その内線電話機が通話中など 通話できない状況では、呼び出し音が聞 こえてから、話中音となります。

●一般の電話番号を「登録外線番号」と する場合は、通話の頻度により、料金プ ランのご検討をおすすめします。

6.電話をかける/受ける 電話を受ける(内線収容モード)

<span id="page-28-0"></span>内線収容モードで、登録した「登録外線番号」からの電話をうけるには次の手段で行います。 詳しくは、ご使用になっている主装置の取扱説明書をご覧ください。

1.呼び出されると、着信音が鳴り、着信ランプと内線ランプが点滅する。

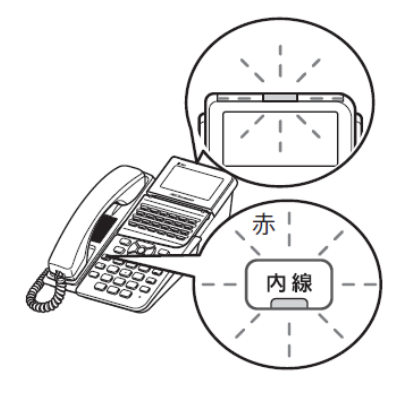

2.ハンドセットを取りあげて、お話しする。

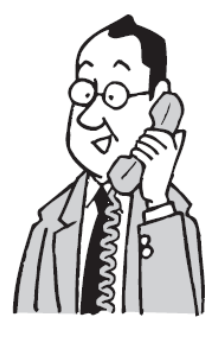

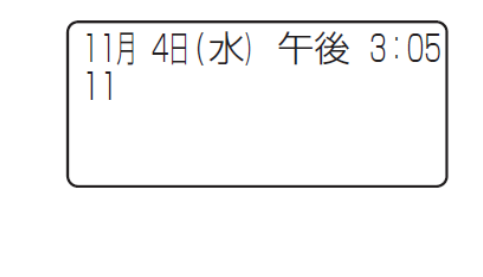

3. お話しが終わったら、ハンドセットを置く。

■■ お知らせ ■■■■■■■ ●呼出ガイダンスの設定が有効に設定し てある場合は、かけてきた方には、ガイ ダンスが流れたあと、呼び出し音が聞こ えます。

●「登録外線番号」に登録した電話番号 以外の電話番号からの着信は受けられま せん。発信者番号を通知してお使いくだ さい。

7. 保守 まんない おもの 状態表示

<span id="page-29-0"></span>保守関連で使用する主なWeb画面について説明します。設定変更を行う場合は、当社のサービス取扱所またはお買い求めになっ た販売店にご連絡ください。「著作権表示」、「基本設定」-「日付・時刻設定」、「内線収容設定」-「SIPクライアント・ 番号設定」に関しては、本書で説明していません。

<span id="page-29-1"></span>本商品の設定内容および状態を確認することができます。

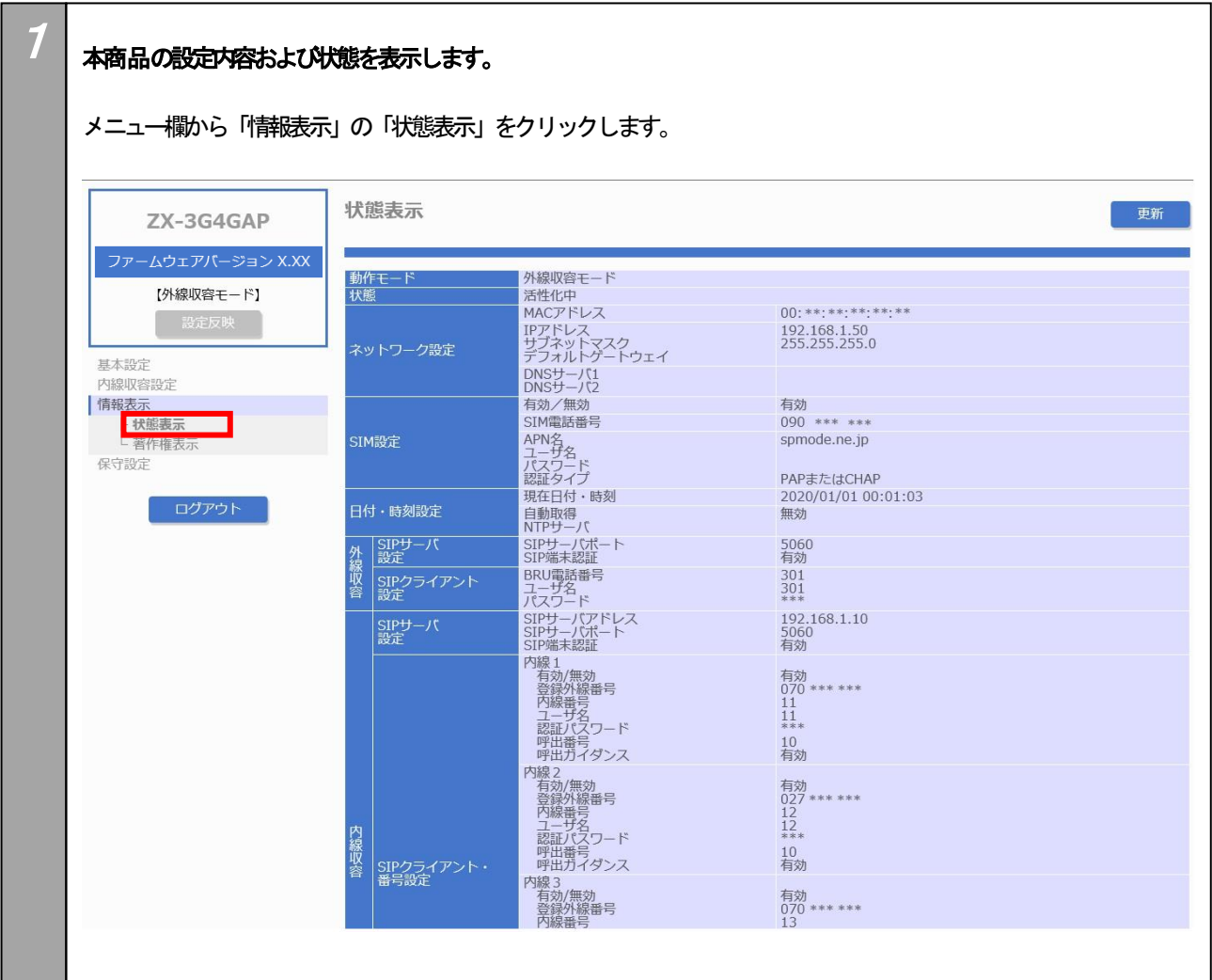

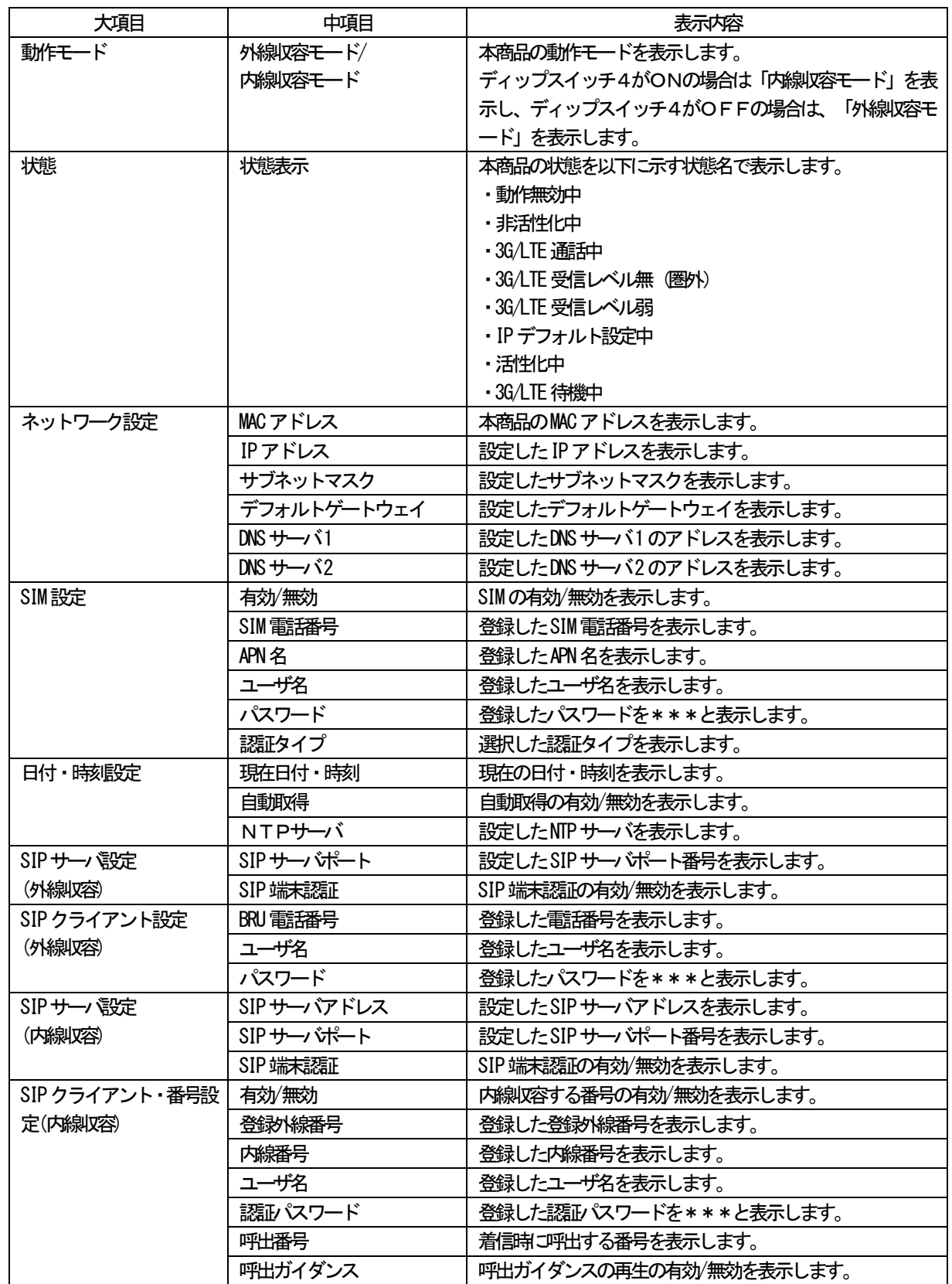

#### 7. 保守 マグイン情報設定

<span id="page-31-0"></span>ログイン情報の設定変更を行います。(画面は一例です)

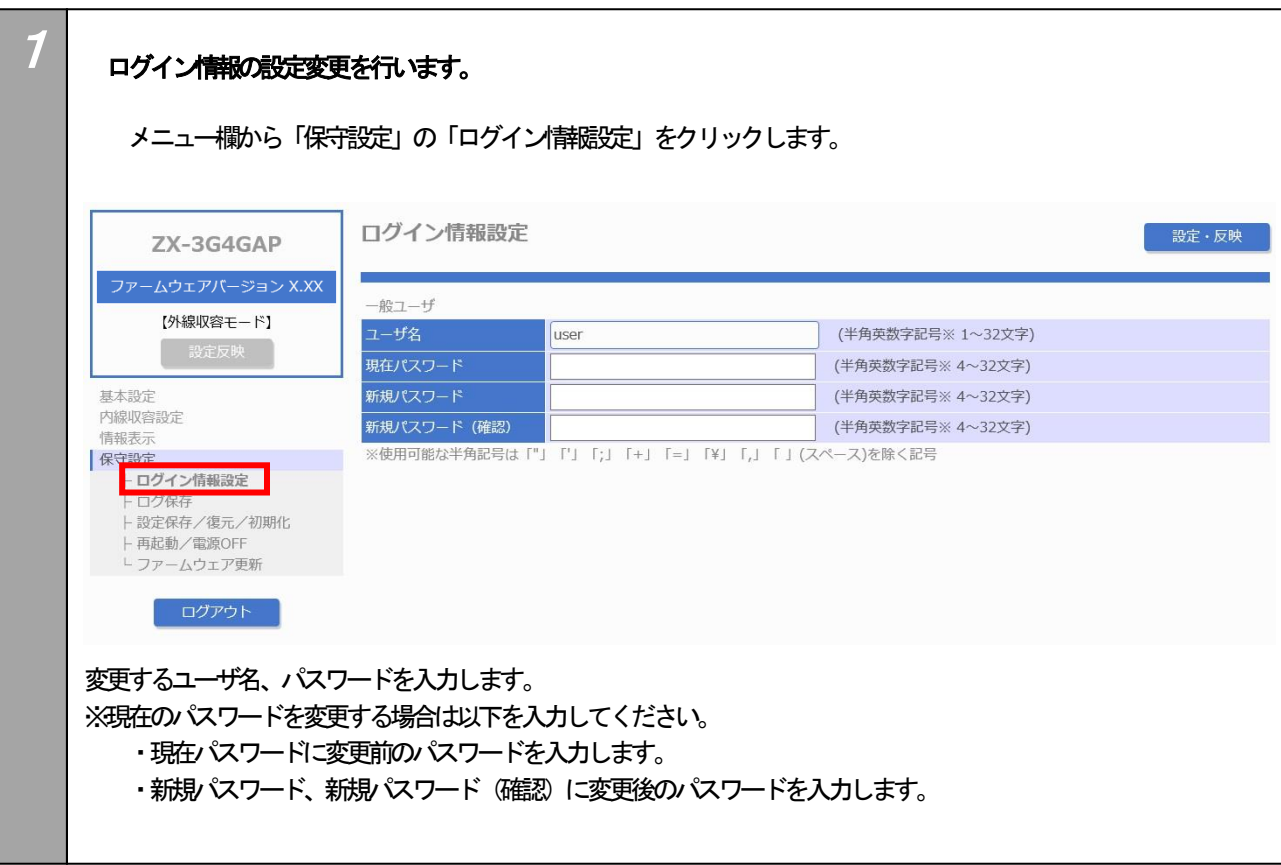

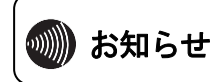

ユーザ名、現在パスワードをお忘れの場合は当社のサービス取扱所またはお買い求めになった販売店にご相 談ください。

<span id="page-32-0"></span>ログ保存を行います。ログの内容、実施に関しては、当社のサービス取扱所またはお買い求めになった販売店にご確認ください。

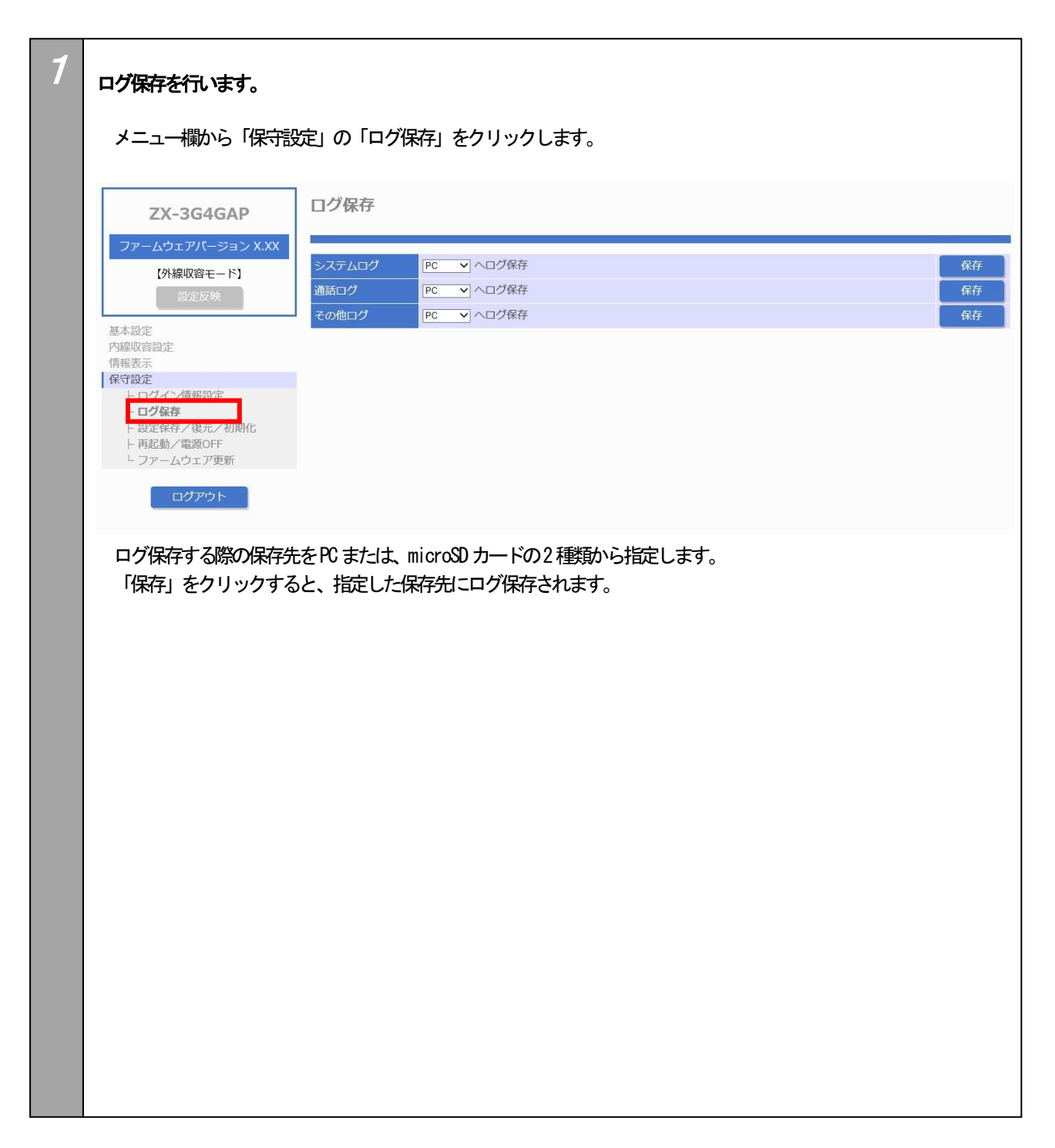

<span id="page-33-0"></span>ここでは、本商品の設定の保存、復元、初期化方法について説明します。内容、実施に関しては、当社のサービス取扱所またはお買 い求めになった販売店にご確認ください。

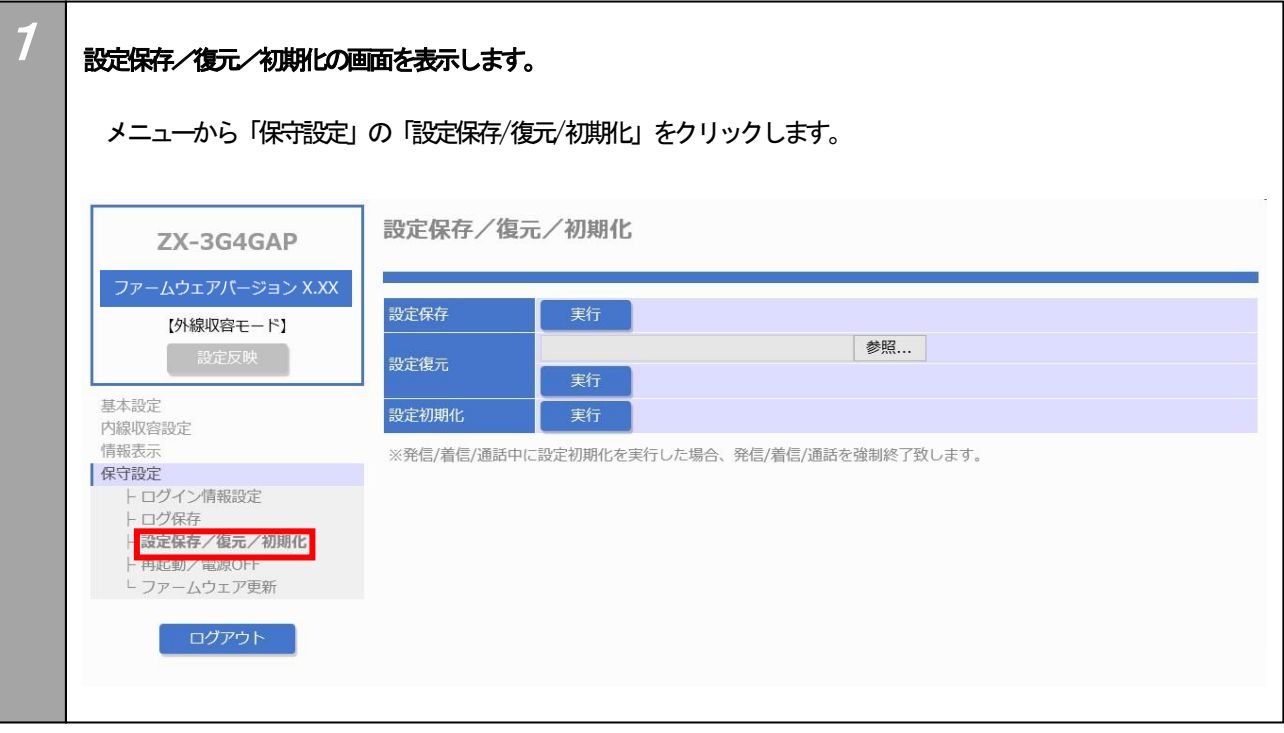

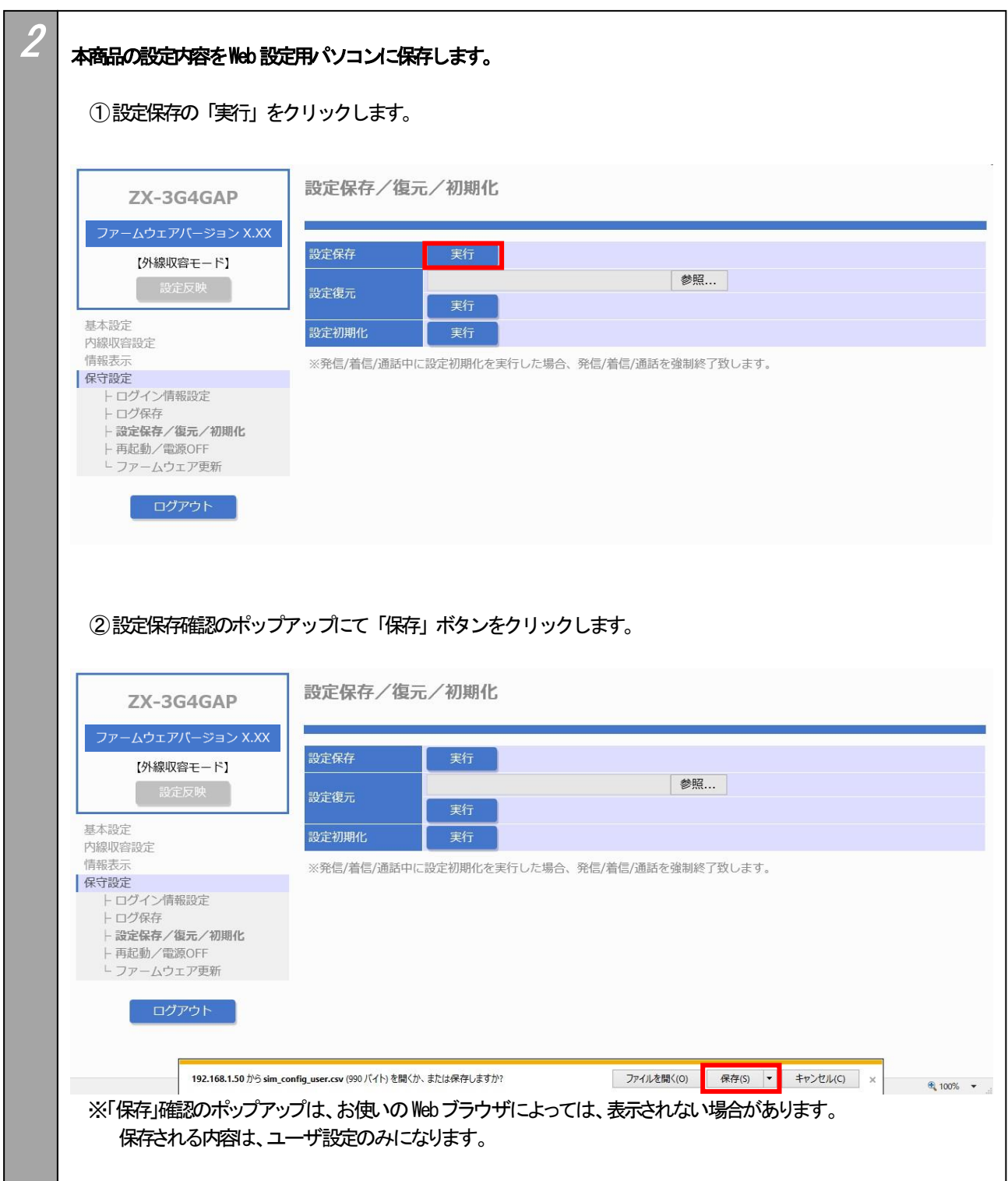

<span id="page-35-0"></span>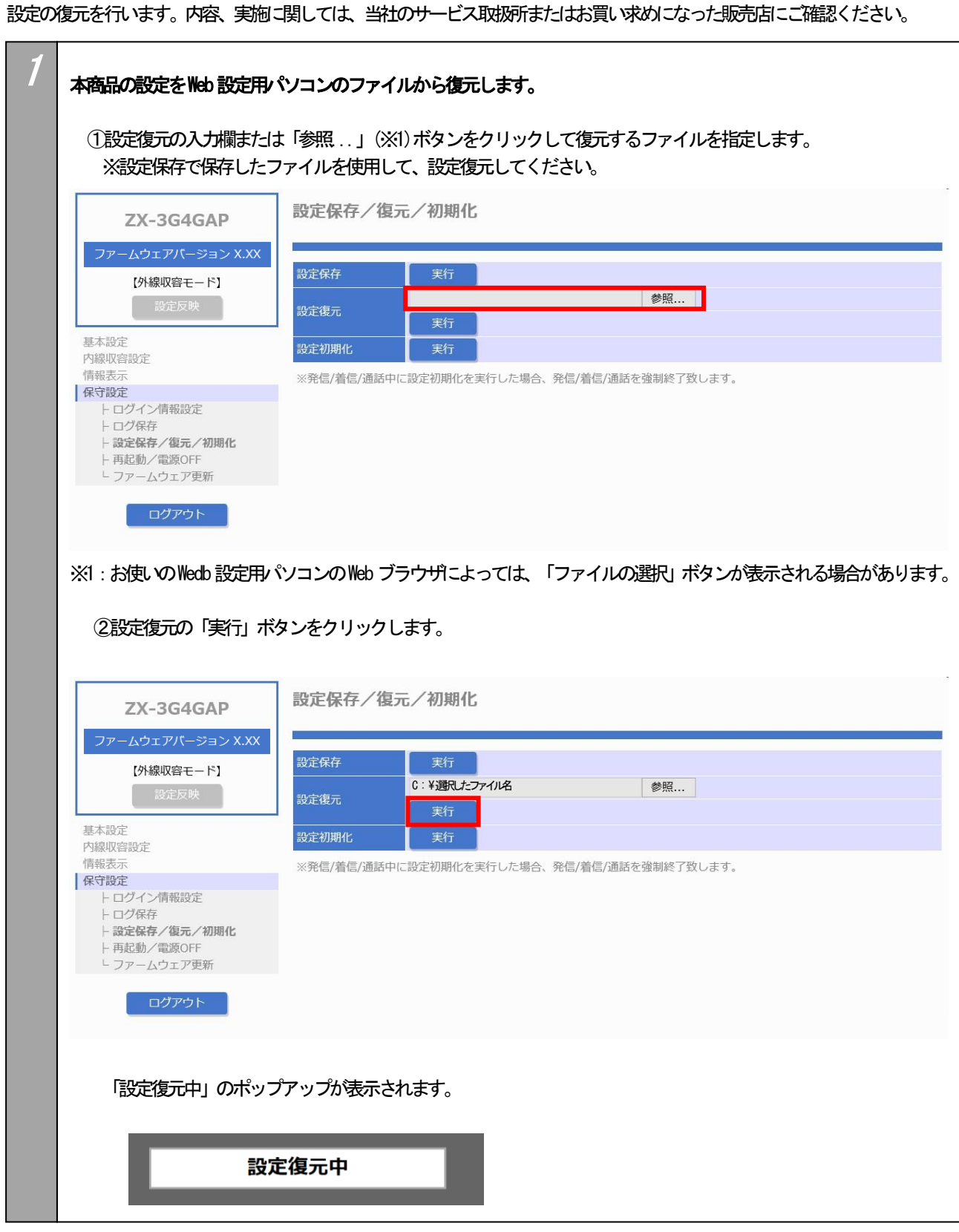

## ご注意

●設定復元のファイルを選択する際に、お使いのWeb ブラウザによっては、「参照…」ボタンではなく、「ファイルの選択」 ボタンとなります。

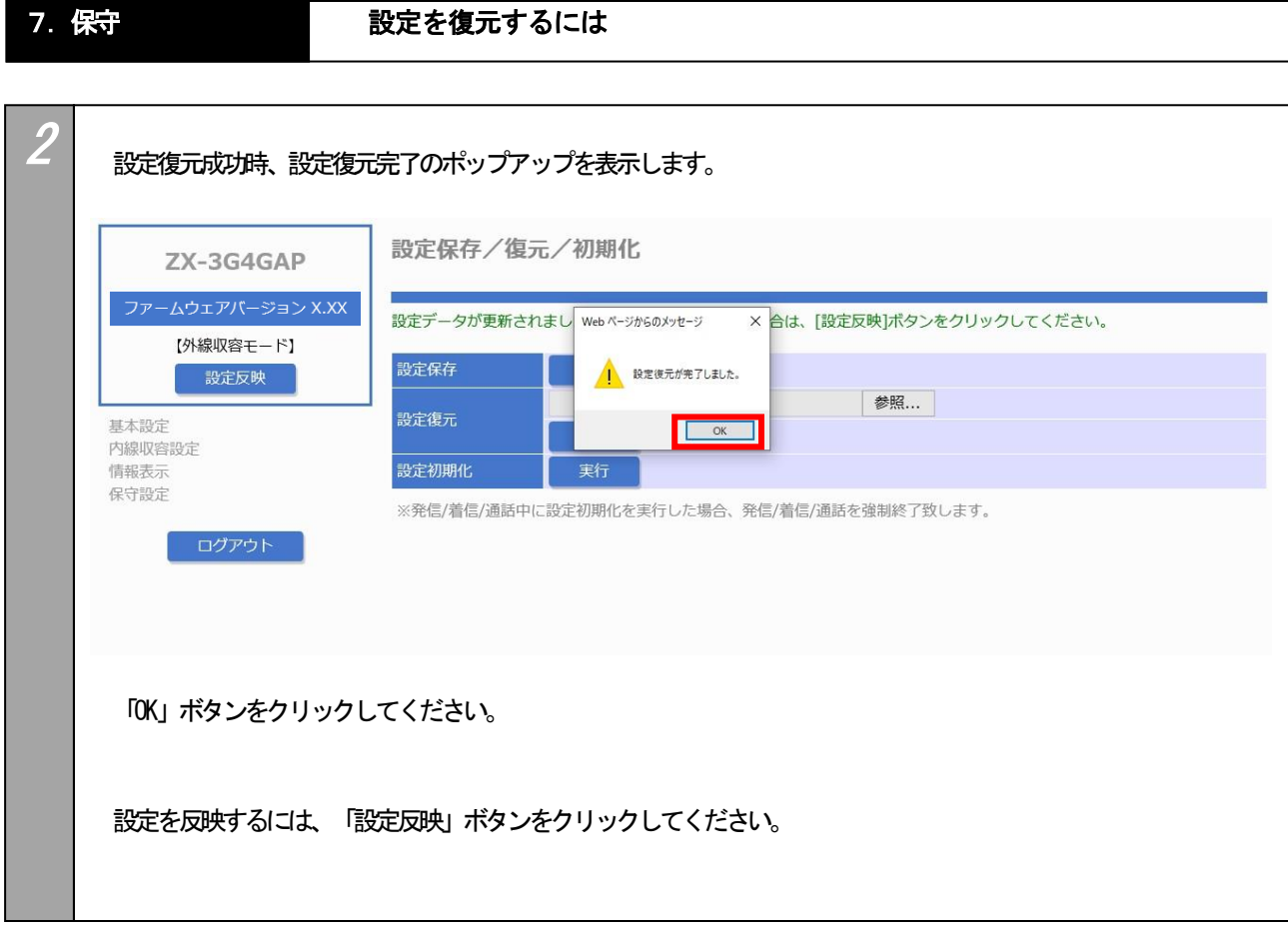

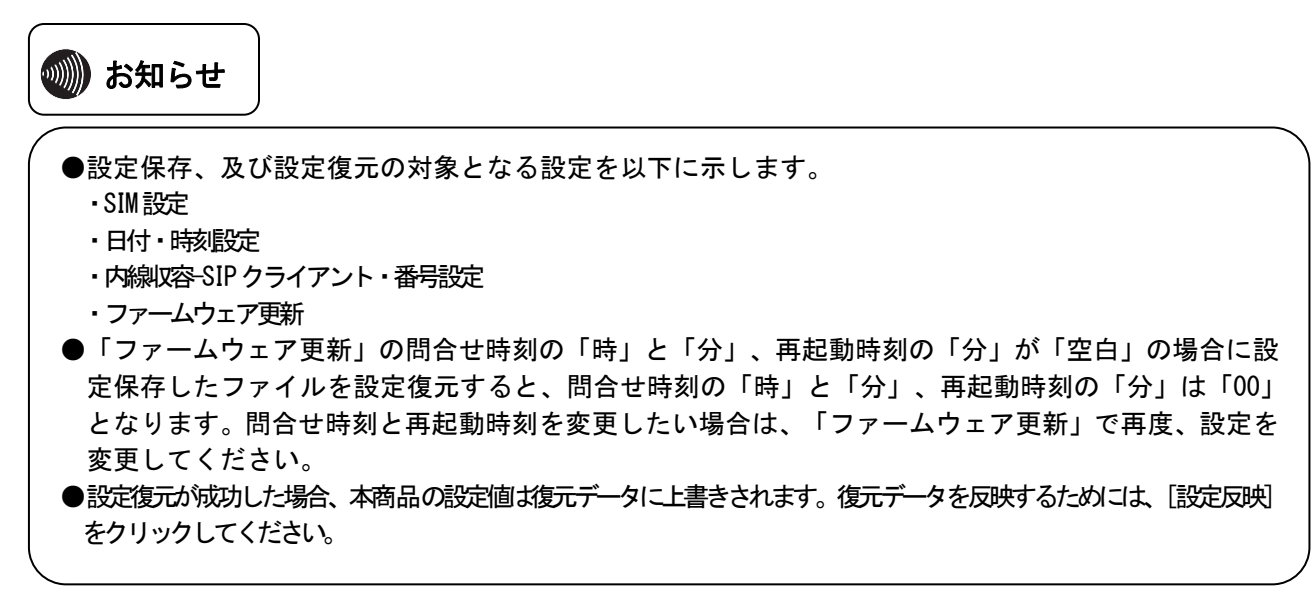

<span id="page-37-0"></span>本商品の設定を初期化します。初期化を行った場合、再設定が必要となります。詳しくは、当社のサービス取扱所またはお買い求め になった販売店にご相談ください。

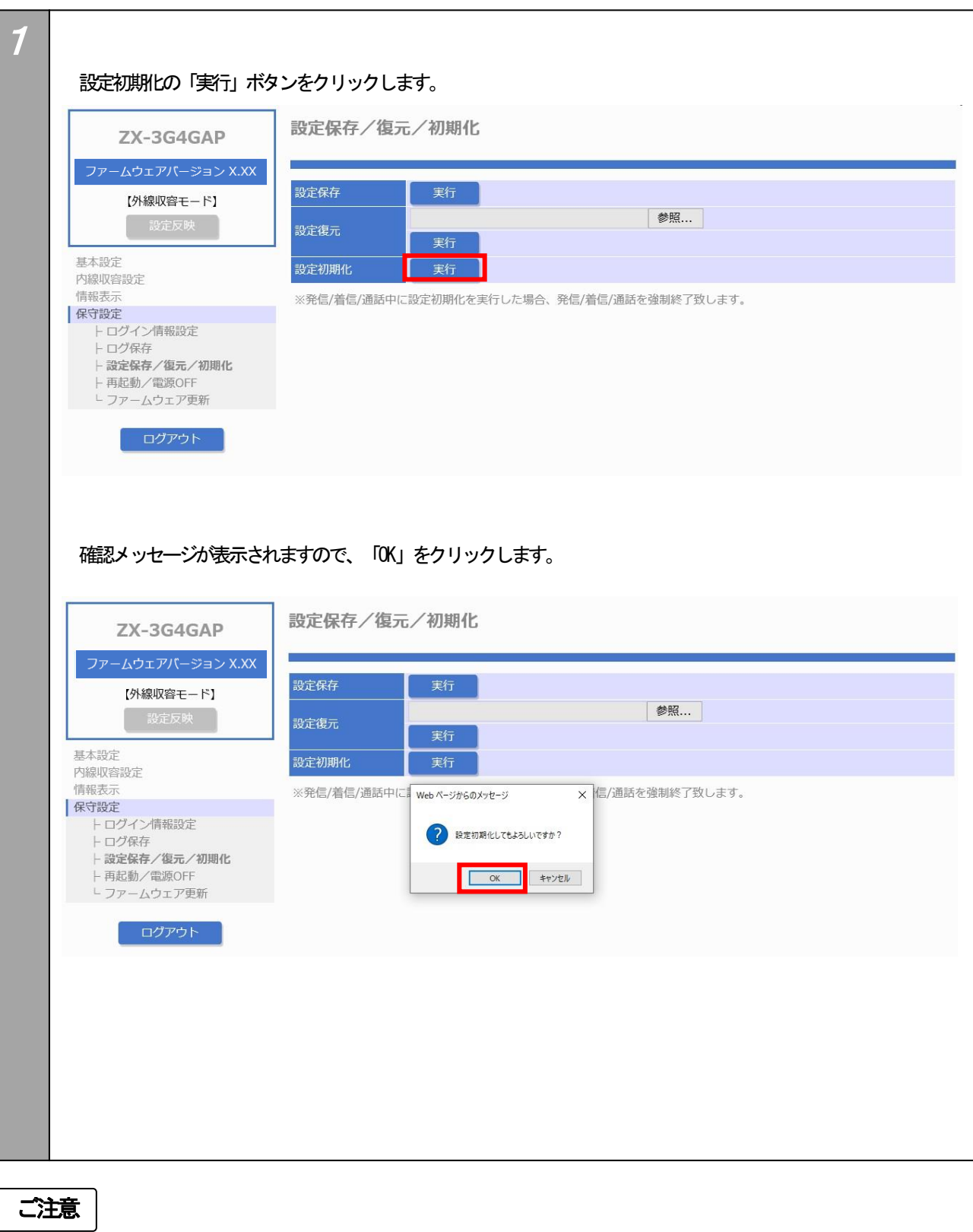

●設定初期化成功により、本商品の設定値は初期値になります。

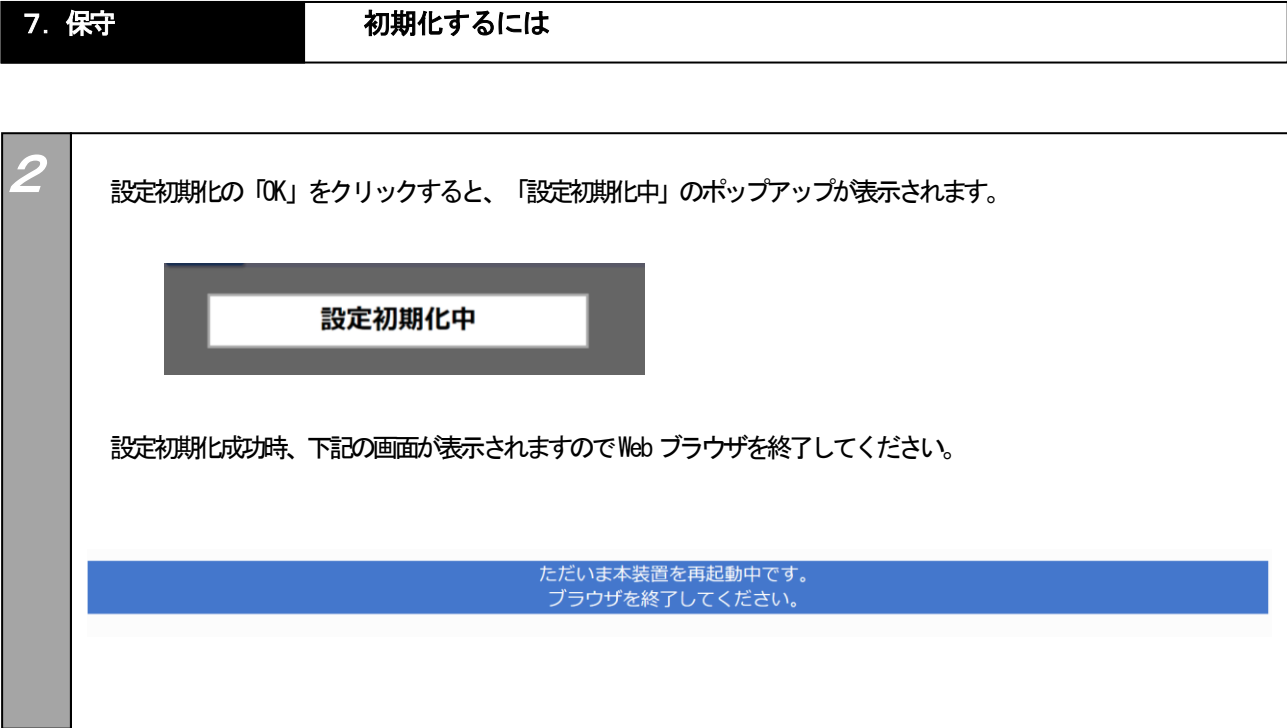

◎▒》お知らせ

●設定初期化の対象となる設定を以下に示します。

- ー<br>・SIM設定
	- ・日付・時刻設定
	- ・内線収容-SIPクライアント・番号設定
	- ・ログイン情報設定
	- ・ファームウェア更新

#### 7. 保守 インコントリック 再起動するには

#### <span id="page-39-0"></span>本商品の再起動を行います。(画面は一例です)

情報表示<br>|保守設定<br>|トログイン情報設定<br>|トログ保存<br>|- 設定保存/復元/初期化<br>|ト**再起動/電源OFF**<br>|フアームウェア更新

ログアウト

基本設定<br>内線収容設定 情報表示

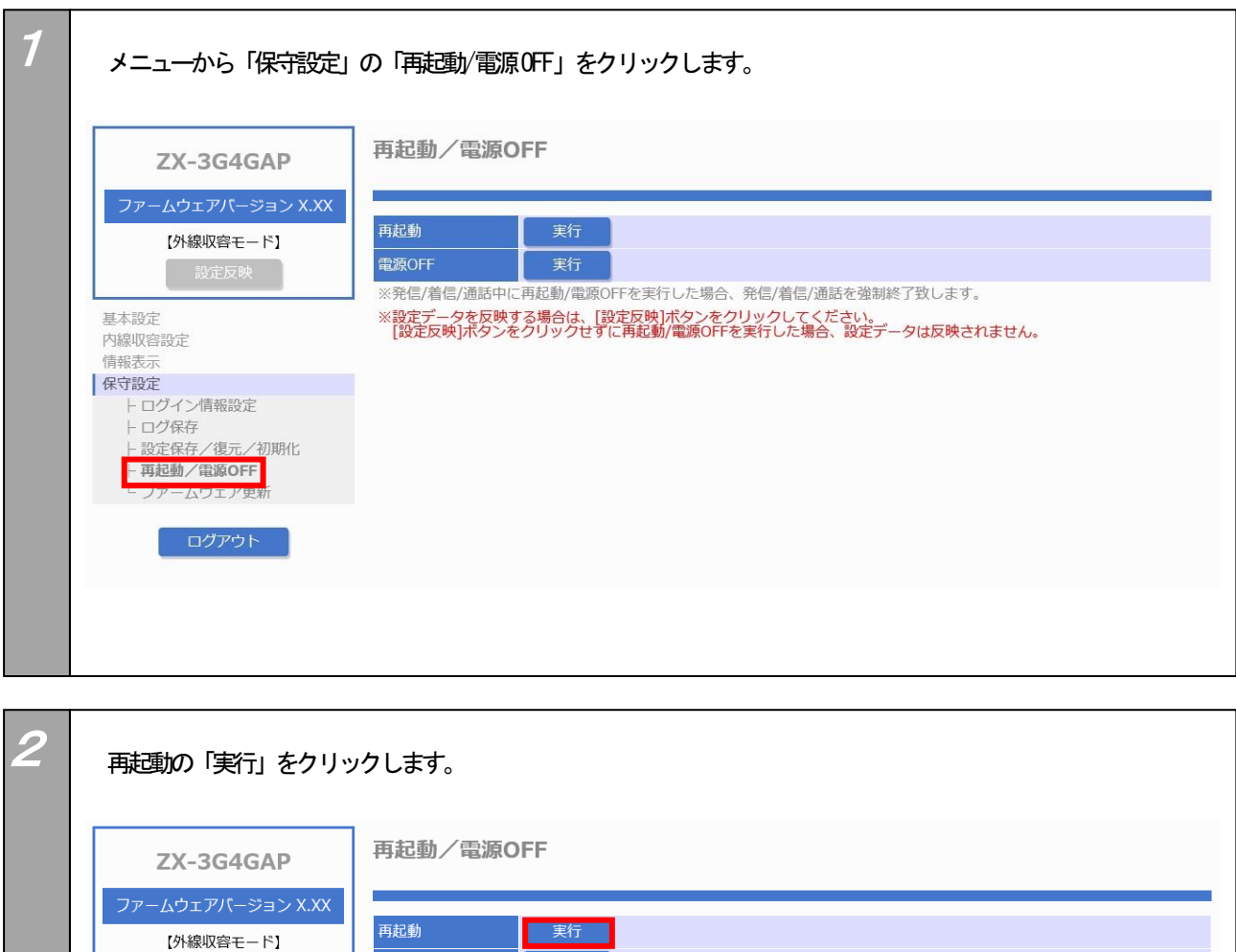

※発信/着信/通話中に再起動/電源OFFを実行した場合、発信/着信/通話を強制終了致します。 

電源OFF - 東行

#### 7.保守 再起動するには

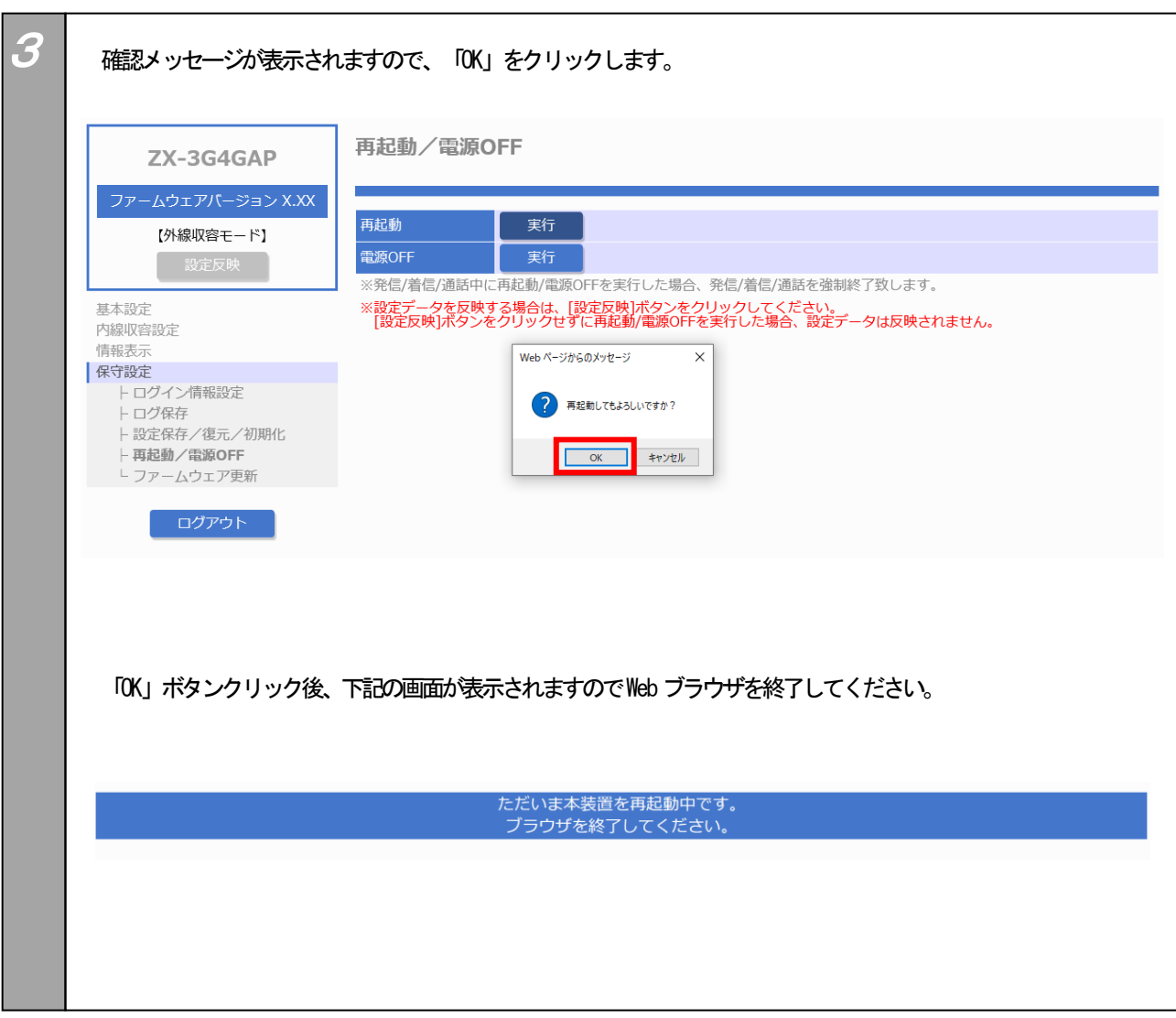

f

### <span id="page-41-0"></span>本商品の電源をOFFします。(画面は一例です)

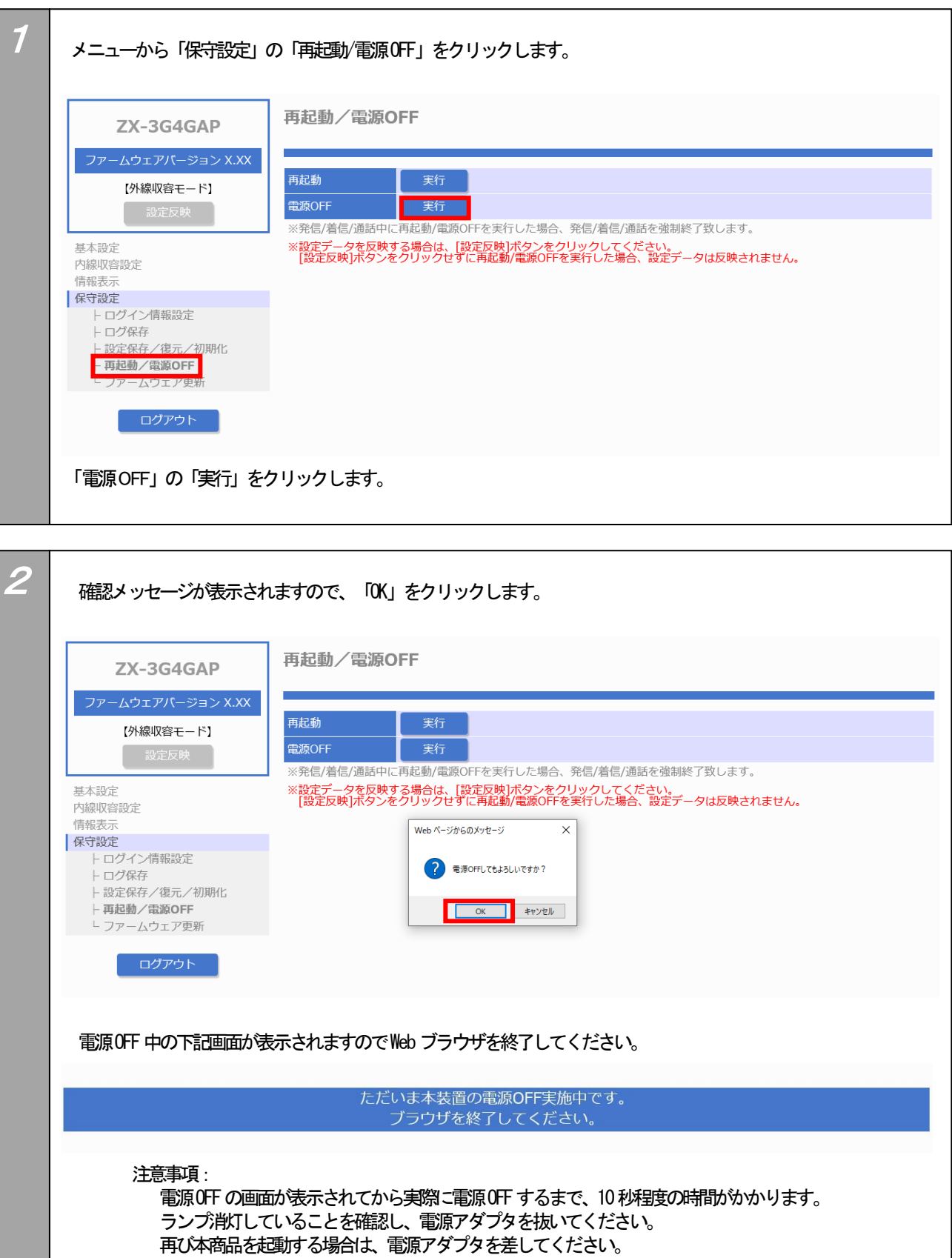

<span id="page-42-0"></span>本商品のファームウェアを更新します。(画面は一例です)

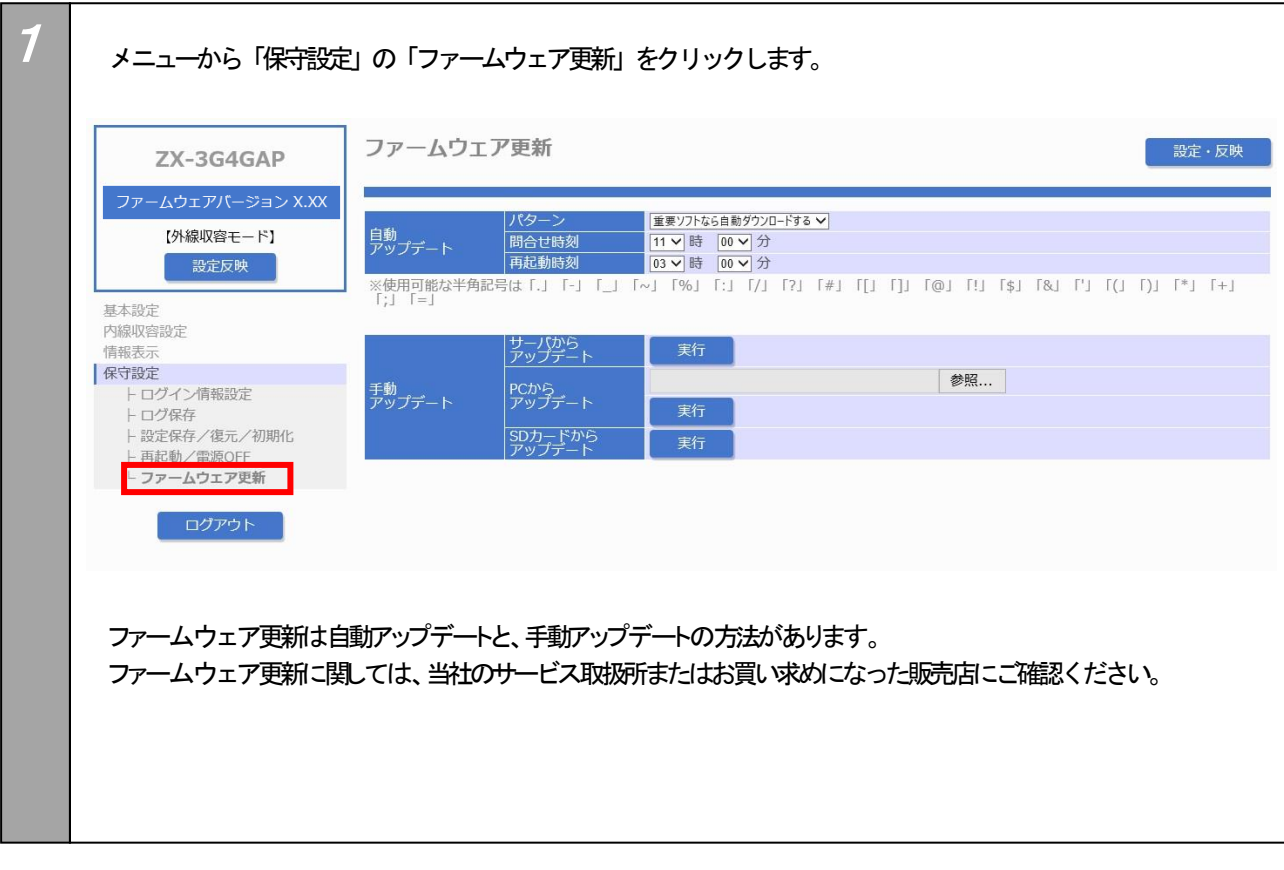

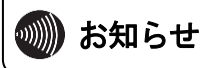

**●問合せ時刻の「時」と「分」、再起動時刻の「分」の初期値は「空白」となっていますが、「日付・時刻設定」で NTP サー** バによる自動取得、または手動で時刻設定した後に自動的に設定されます。

<span id="page-43-1"></span><span id="page-43-0"></span>本商品が正しく動作しない場合は、修理を依頼される前に次のことを確認してください。

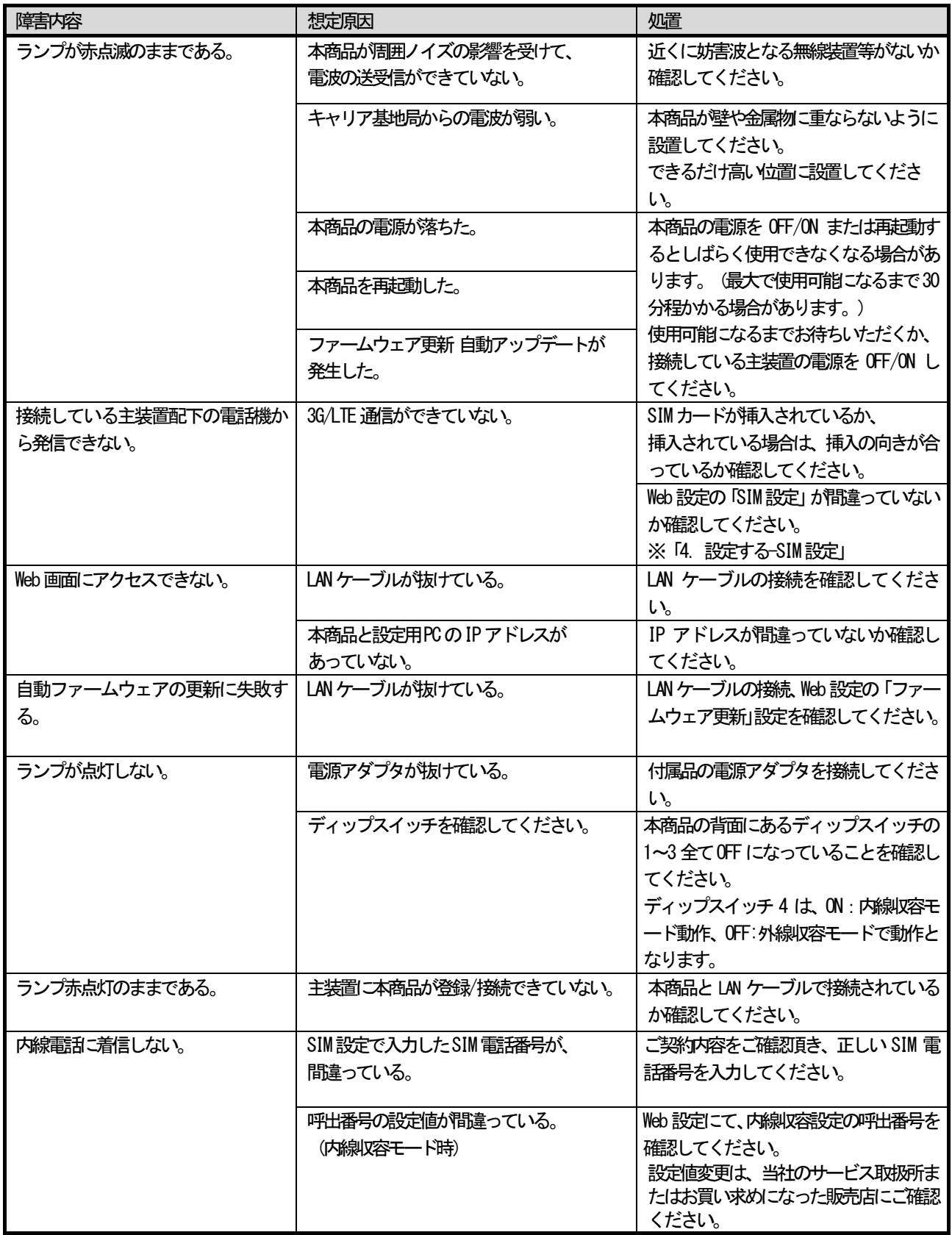

9. ご参考に インタン イントン 仕様

<span id="page-44-0"></span>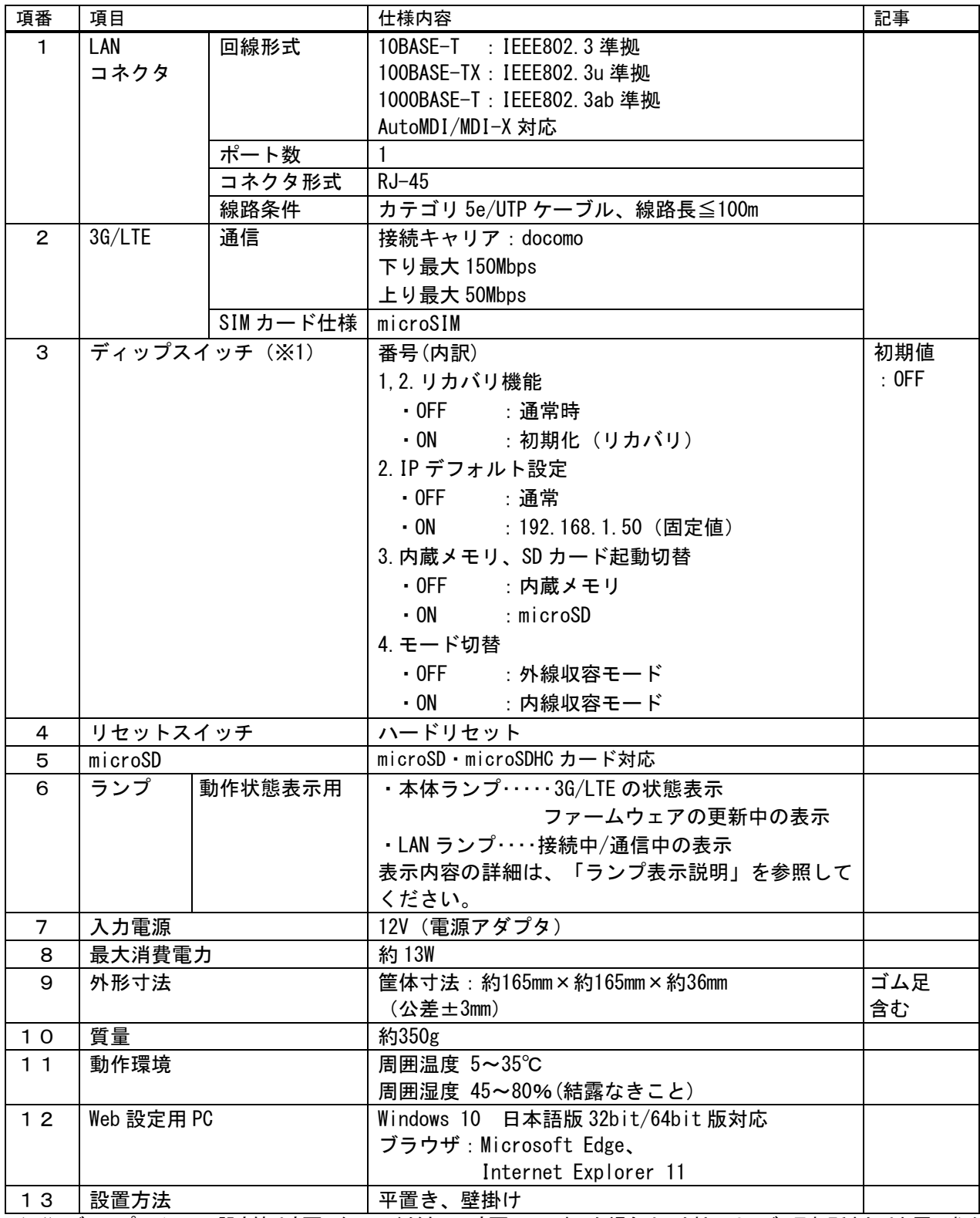

(※1)ディップスイッチの設定値は変更しないでください。変更してしまった場合は、当社のサービス取扱所またはお買い求め になった販売店にご連絡ください。

#### <span id="page-45-0"></span>● 保証こついて

保証期間(1年間)中の故障につきましては、「保証書」の記載にもとづき当社が無償で修理いたしますので「保証書」は大切に保管してください。 保証書は主装置等に添付されています。

(詳しくは「保証書」の無料修理規定をご覧ください。)

#### ● 保守サービスについて

保証期間後においても、引き続き安心してご利用いただける「定額保守サービス」と、故障修理のつど料金をいただく「実費保守サービス」があり ます。

当社では、安心して商品をご利用いただける定額保守サービスをお勧めしています。

#### 保守サービスの種類は

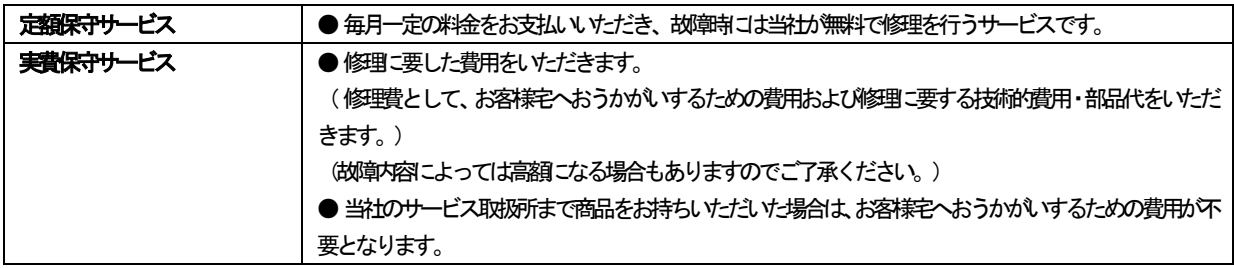

#### ● 故障に関するお問い合わせ

局番無しの113番 (無料) へご連絡ください。 ※携帯電話・PHSからは 「0120-444113」 (無料) にてお受けしております。 受付時間: 24時間 (午後5時~翌朝午前9時の間は録音による受付となります)

#### ● 補修用部品の保有期間について

本商品の補修用性指部品 (商品の性能を維持するために必要な部品) を、製造打ち切り後、7年間保有しています。

# **MEMO**

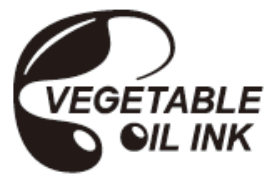

当社ホームページでは、各種商品の最新の情報やバージョンアップサービスなどを提供していま す。本商品を最適にご利用いただくために、定期的にご覧いただくことをお勧めします。

## 当社ホームページ: http://web116.jp/ced/ http://www.ntt-west.co.jp/kiki/

使い方等でご不明の点がございましたら、NTT通信機器お取扱相談センタへお気軽にご相談ください。

## NTT通信機器お取扱相談センタ

■NTT東日本エリア(北海道、東北、関東、甲信越地区)でご利用のお客様

お問い合わせ先: | e 20120-970413 ※携帯電話・PHS・050IP電話からのご利用は 03-5667-7100 (通話料金がかかります)

受付時間 9:00~17:00

※年末年始12月29日~1月3日は休業とさせていただきます。

■NTT西日本エリア(東海、北陸、近畿、中国、四国、九州地区)でご利用のお客様

お問い合わせ先: 需 0120-248995

受付時間 9:00~17:00 ※年末年始12月29日~1月3日は休業とさせていただきます。

電話番号をお間違えにならないように、ご注意願います。

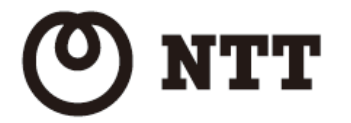

©2020 NTTEAST・NTTWEST

本3520-1(2020.11)